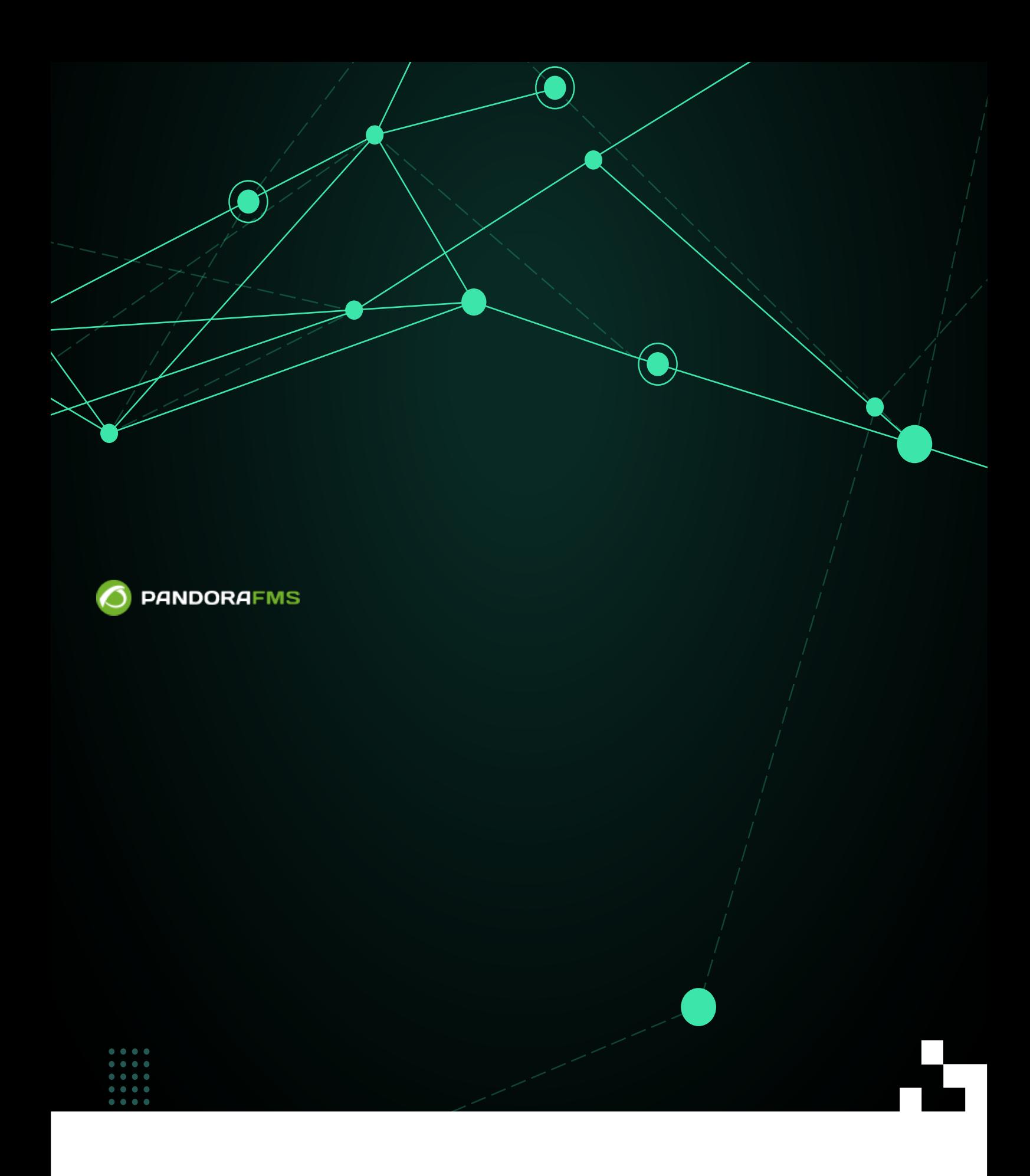

frien: <https://pandorafms.com/manual/!776/> **Per**manent link: [https://pandorafms.com/manual/!776/ja/documentation/pandorafms/complex\\_environments\\_and\\_optimization/02\\_policy](https://pandorafms.com/manual/!776/ja/documentation/pandorafms/complex_environments_and_optimization/02_policy) 2024/06/10 14:34

# **Pandora FMS**

 $\odot$ 

ê

[monitoring. Workshop.»](https://www.youtube.com/watch?v=nNBrXrsZS4I)

# [«Pandora FMS policies. Centralized](https://www.youtube.com/watch?v=nNBrXrsZS4I)

(apply the policy) (  $\qquad \qquad$ )

> (Manage Policies)

# ポリシー管理は、 のように Pandora FMS Web コンソール 左側 メニューの 設定(configuration)

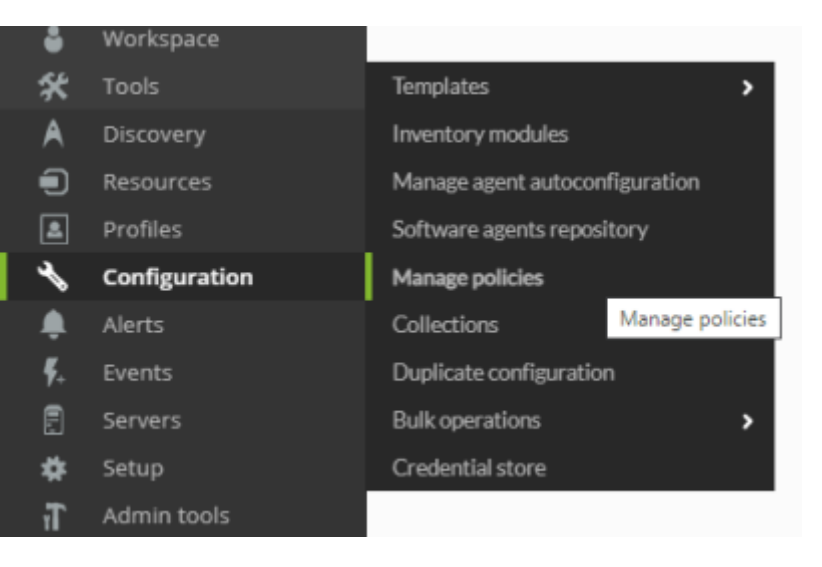

 $\alpha$ 

# □Pandora FMS

**□ 9 回 図 3 4 四 金 Q** 

# Search: "Basic"

 $\odot$ 

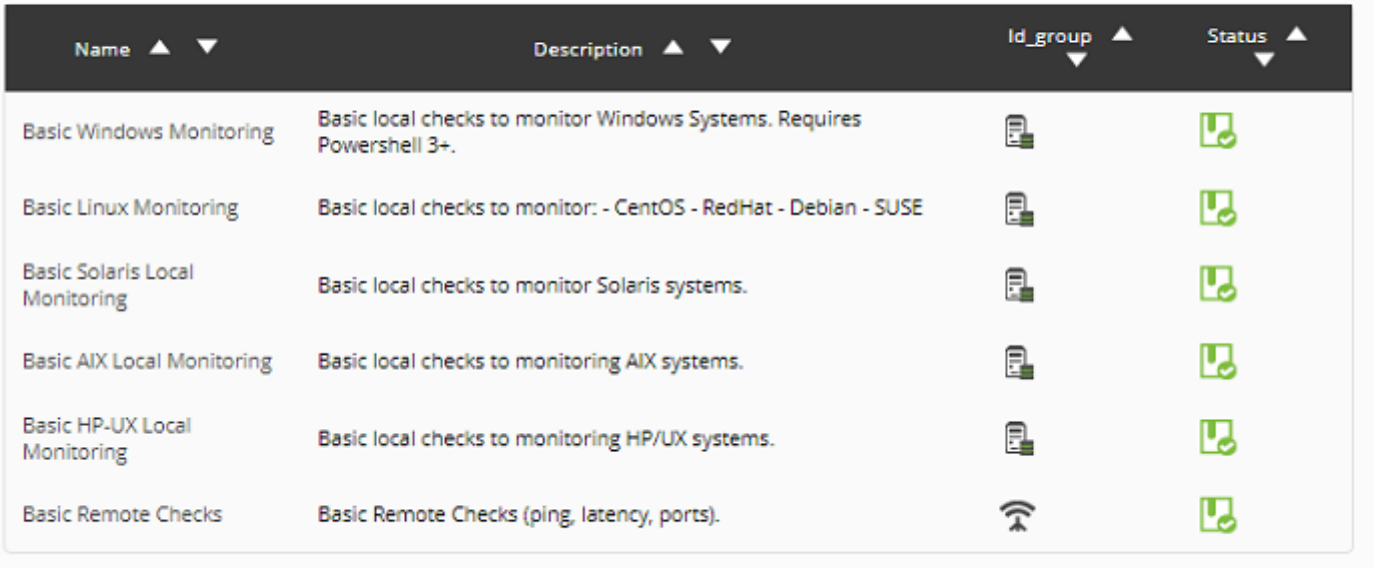

Total items: 6

 $\overline{2}$ 

(Centralized search):  $\bullet$ 

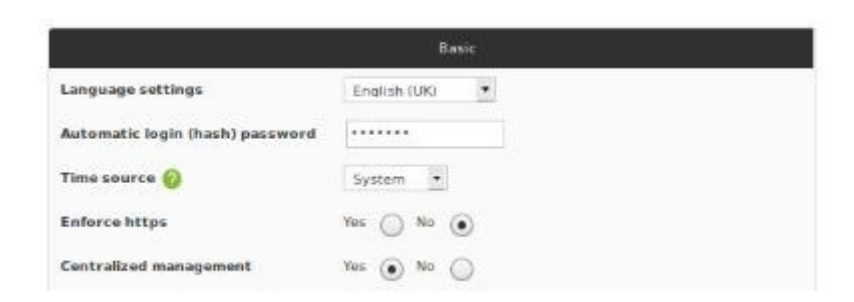

### POLICIES FOUND

 $\bullet$ 

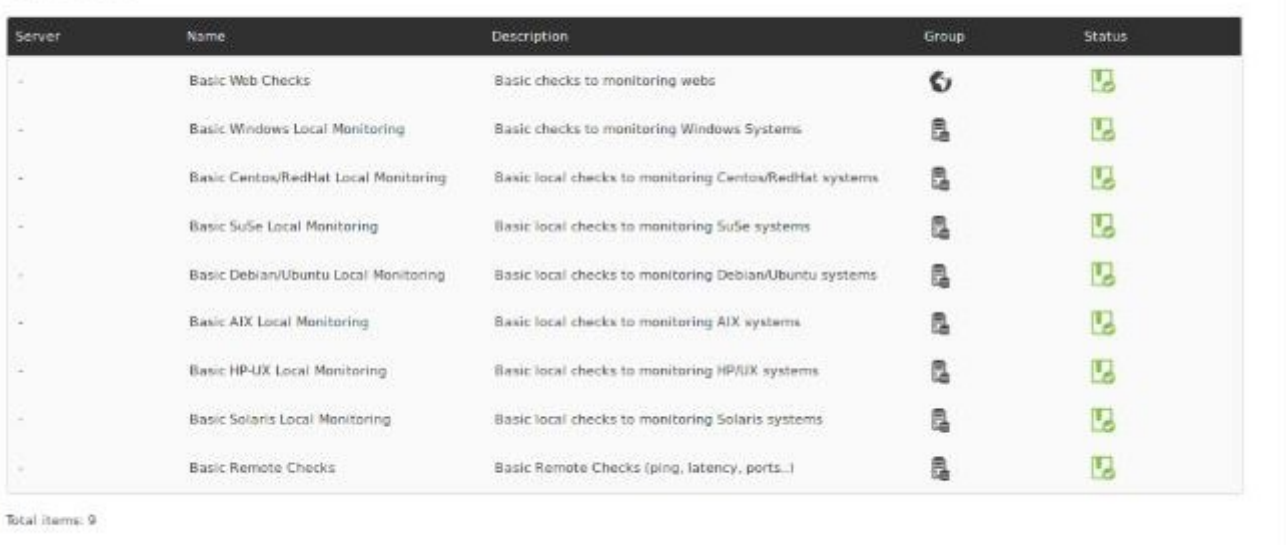

(Non-centralized search):

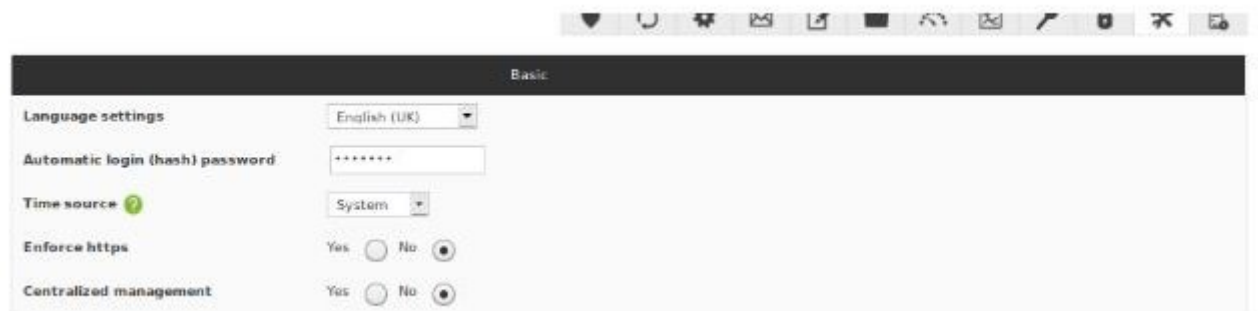

### POLICIES FOUND

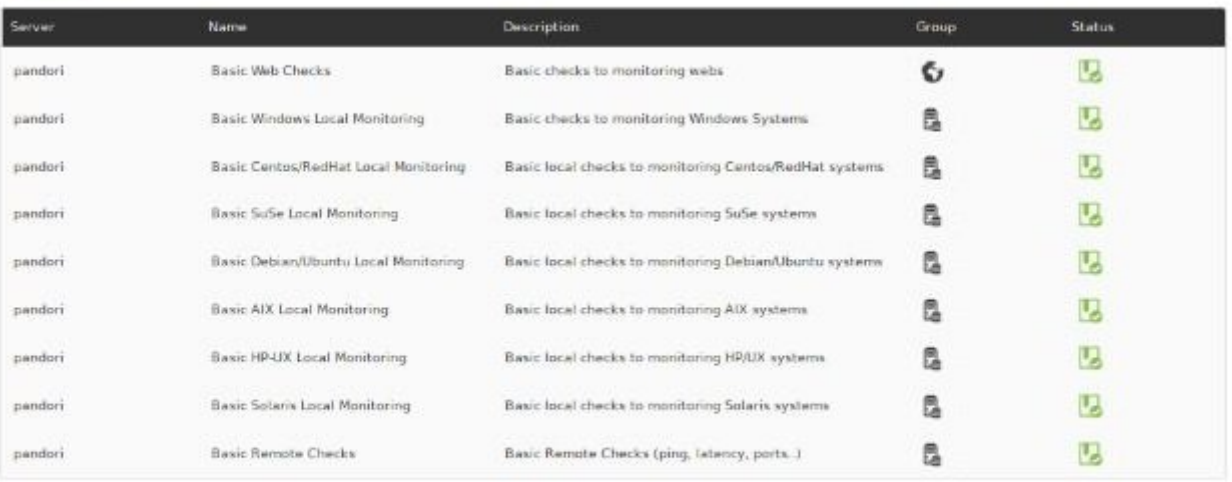

<span id="page-4-0"></span>Total items: 9

# (Manage policies)

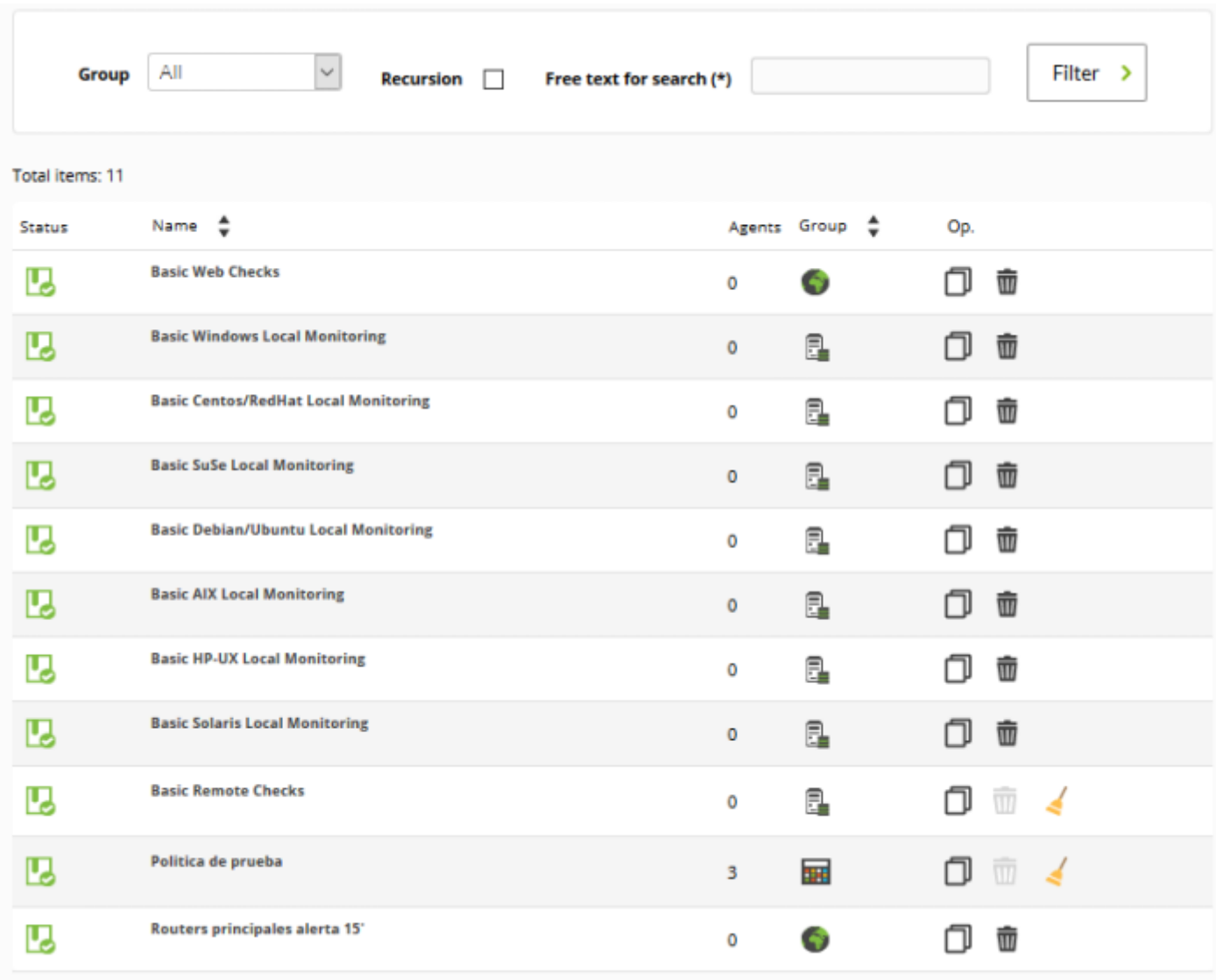

\* (Create)"

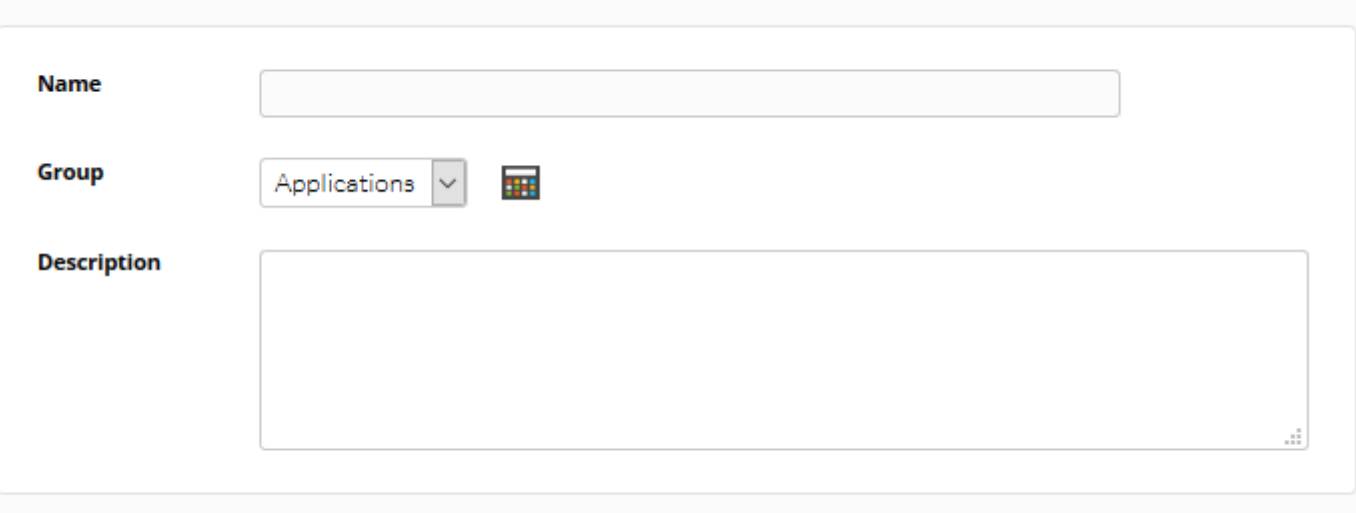

 $Create \rightarrow$ 

### Configuration

### Policies management

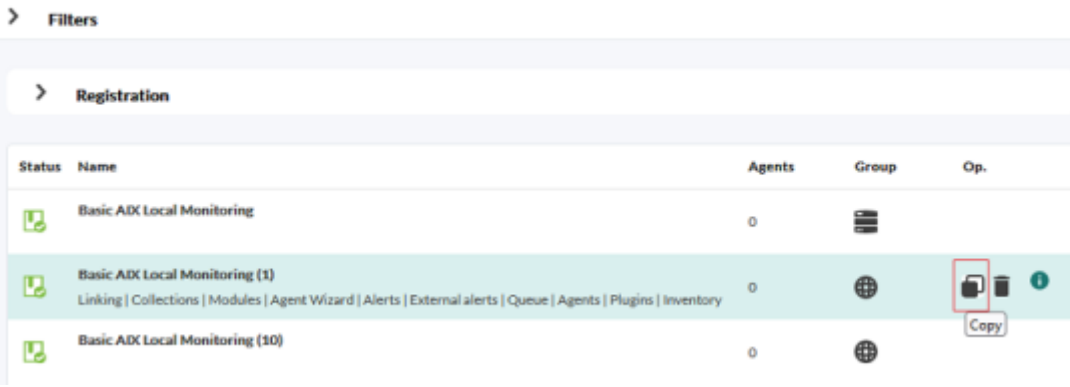

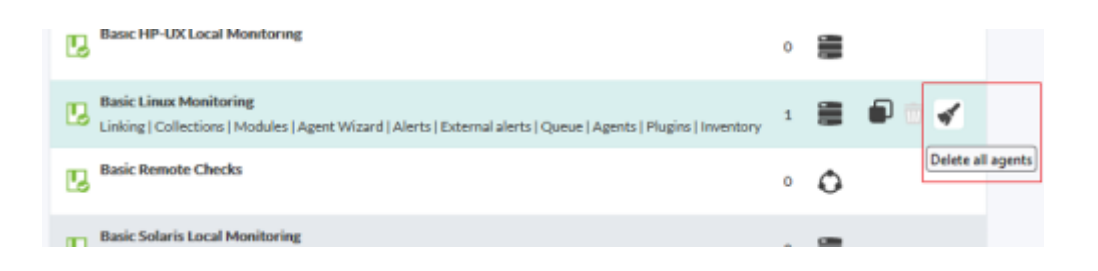

(Manage policies)

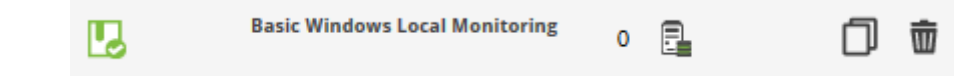

- (Agents)  $\bullet$
- (Modules)  $\bullet$ 
	- (Inventory Modules)
- (Alerts)
- (External alerts)  $\bullet$
- (Collections)  $\bullet$
- (Linking)  $\bullet$
- $\Box$ (Queue)  $\bullet$
- (Agent plugins)  $\bullet$
- (Agent wizards)  $\bullet$

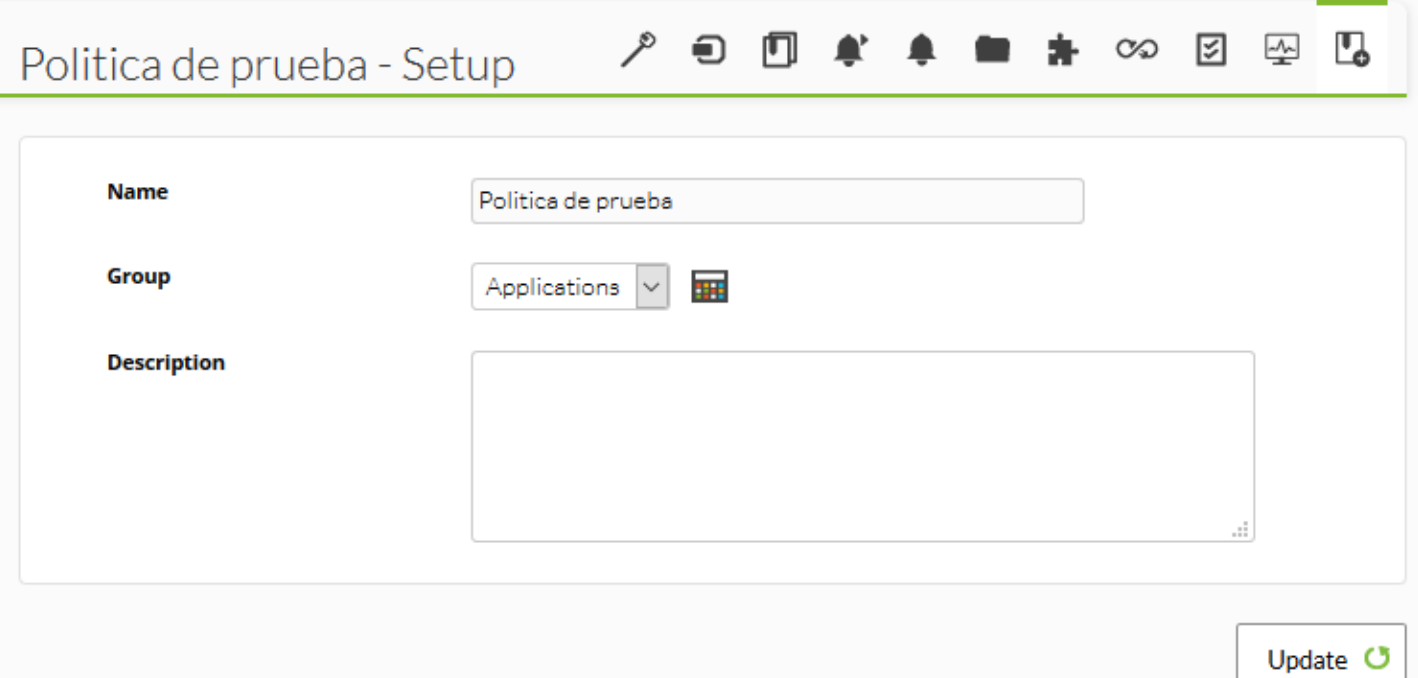

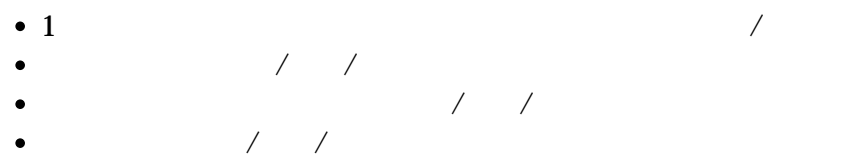

- $\frac{1}{2}$
- $\overline{a}$
- $\sqrt{a^2 + 4a^2 + 4a^2}$  $1$
- 

<span id="page-8-0"></span>\* □(Queue)"

 $\mathscr{P}$ 

### Policies / Queue

**Basic Windows Monitoring - Queue** 

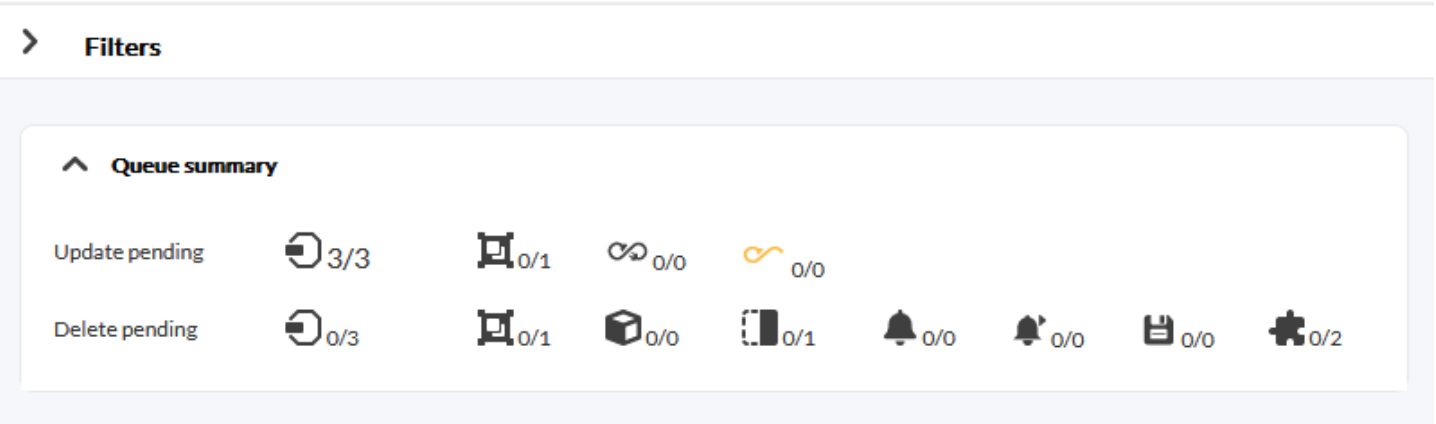

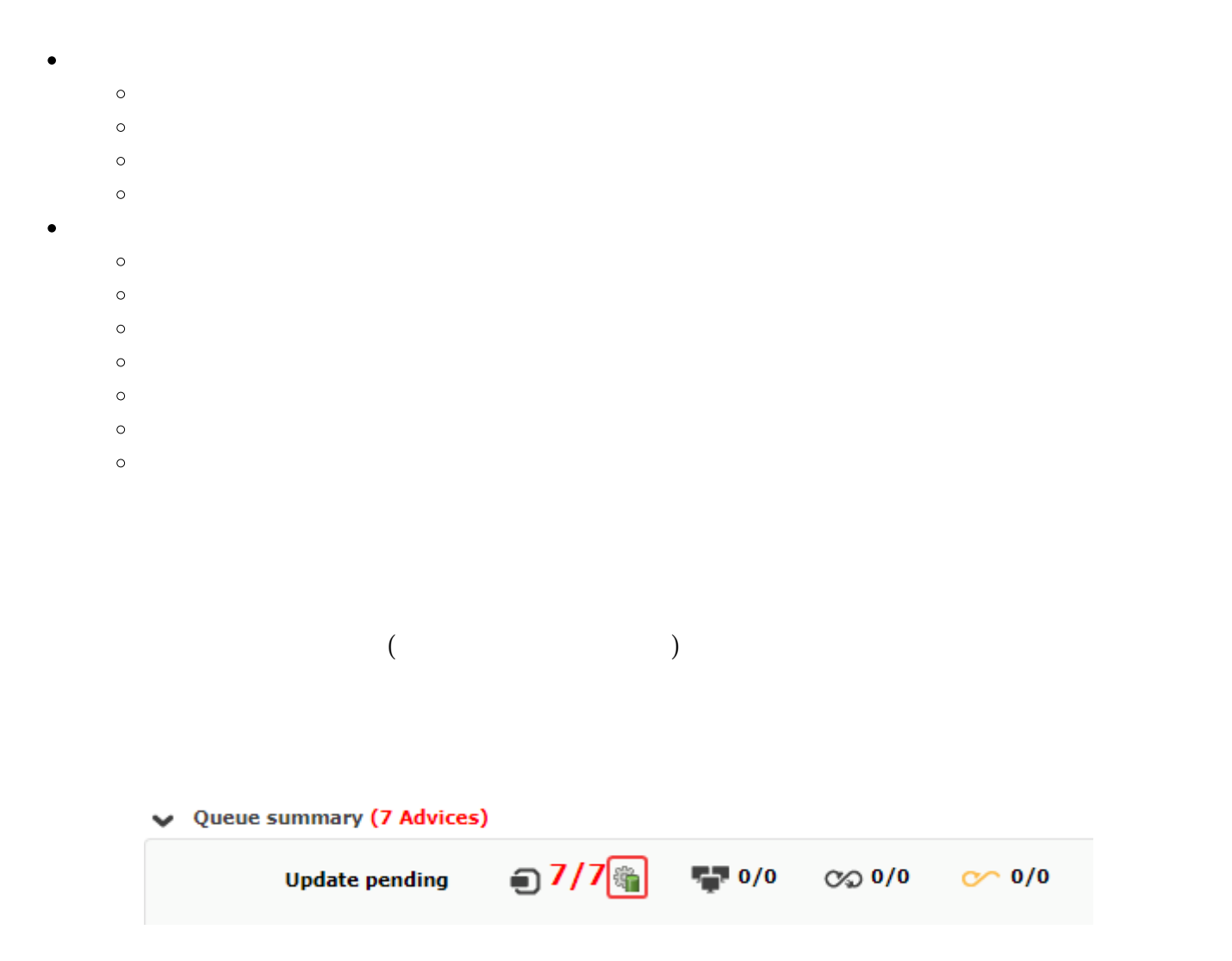

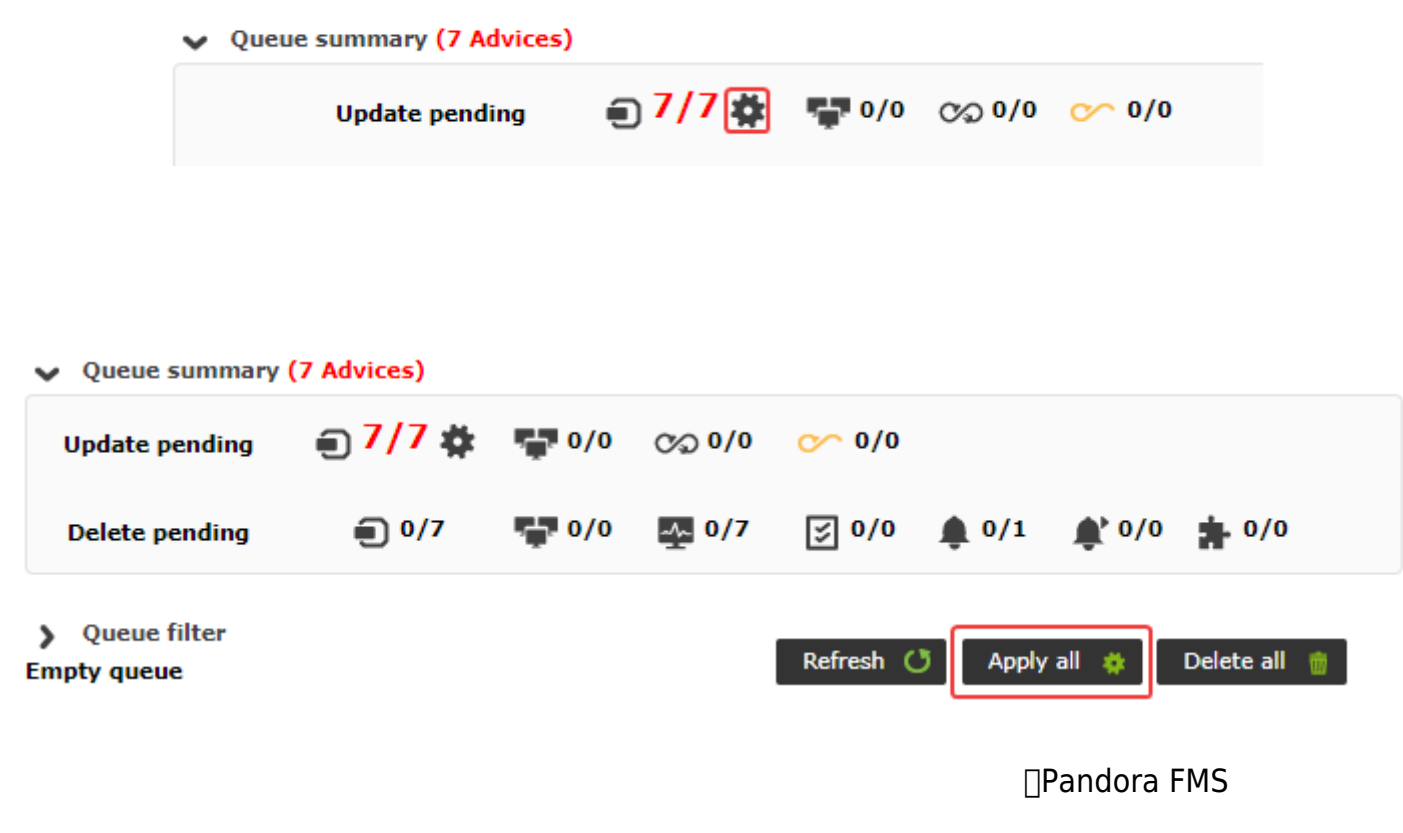

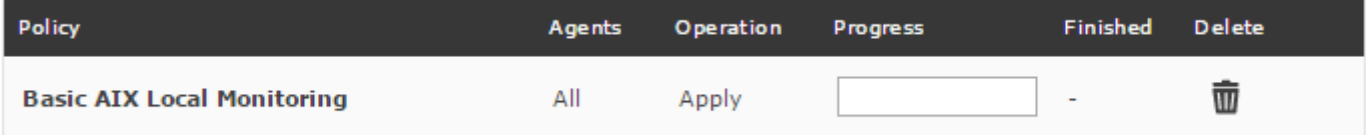

 $\mathsf{Ctrl} \hspace{2em} \mathsf{Shift} \hspace{2em}$ 

 $\mathcal{P} \oplus \mathbf{0} \quad \mathbf{A} \quad \mathbf{A} \quad \mathbf{B} \quad \mathbf{A} \quad \infty \quad \mathbf{B} \quad \mathbf{B}$ 

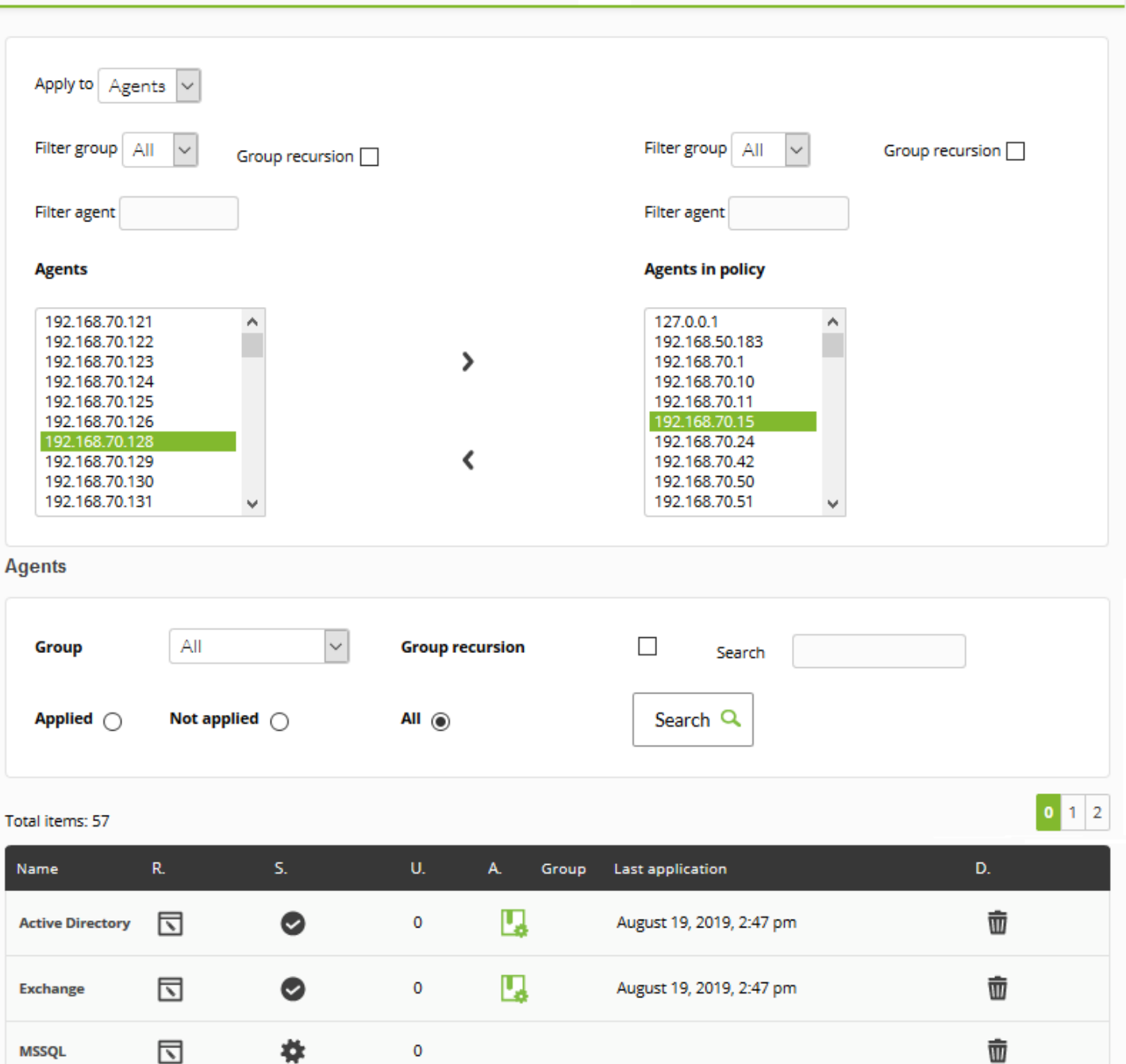

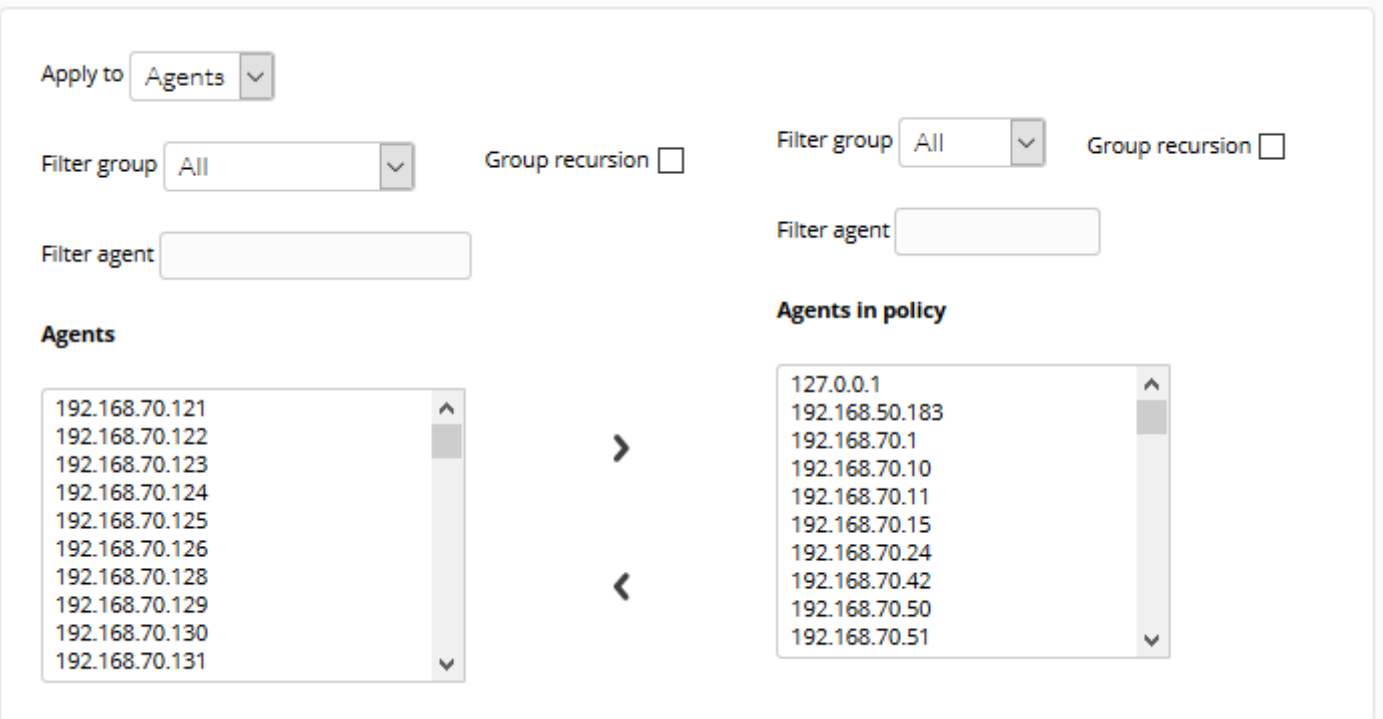

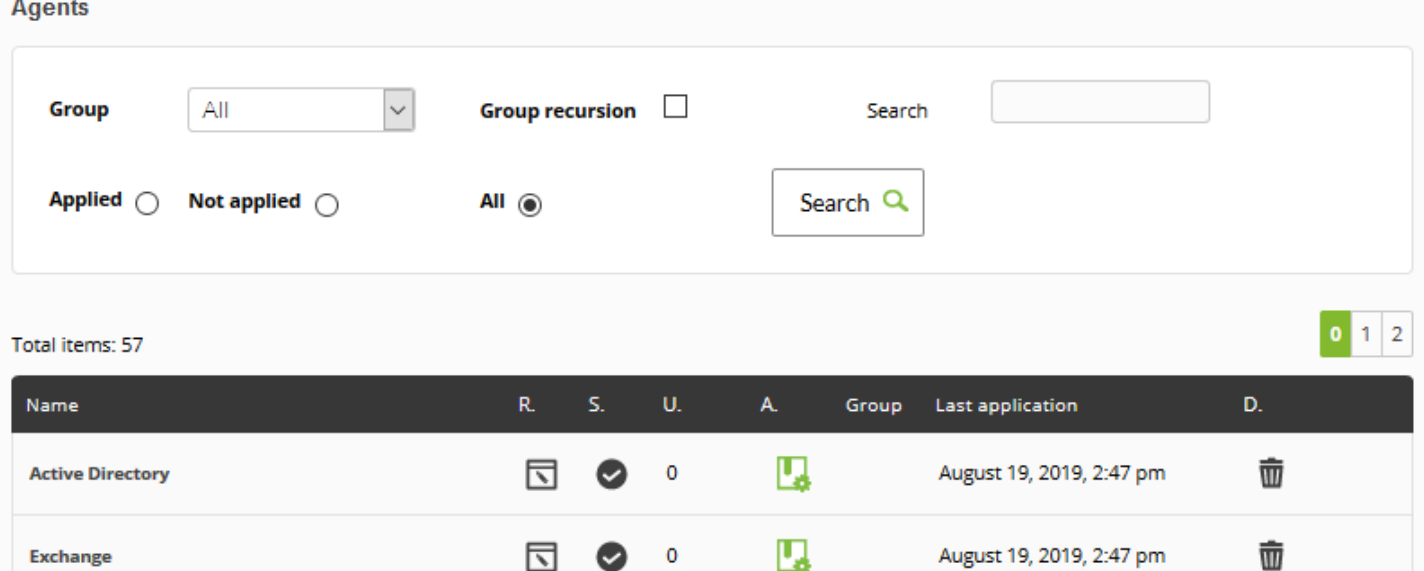

(Name)

表示される要素 一覧:

R.

U.

A.

(Group)

削除/削除取消ボタン

(Last application)

D.

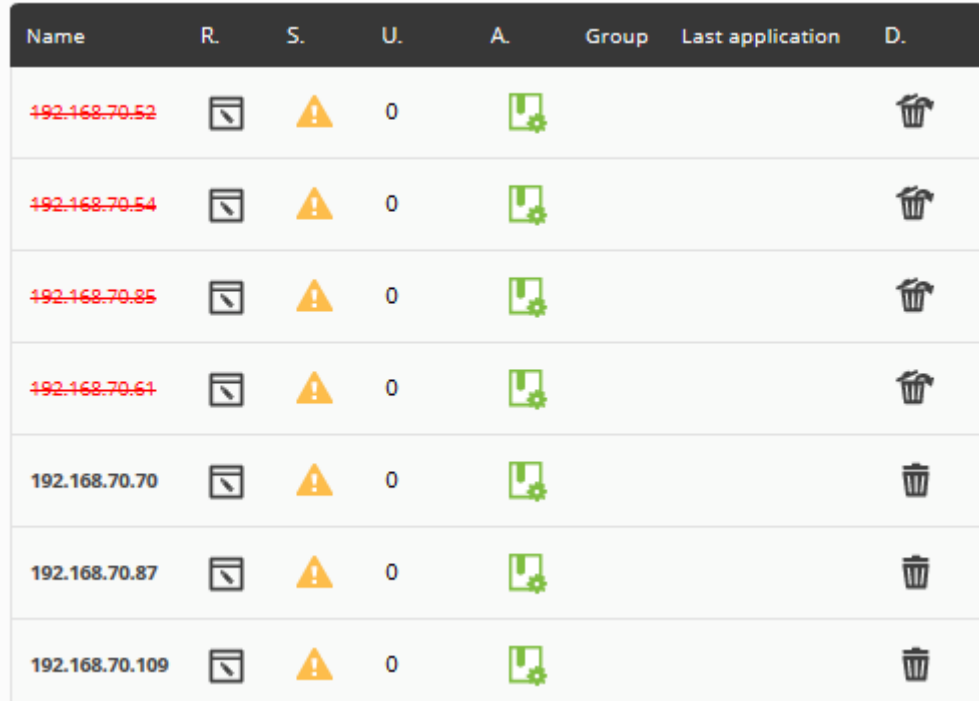

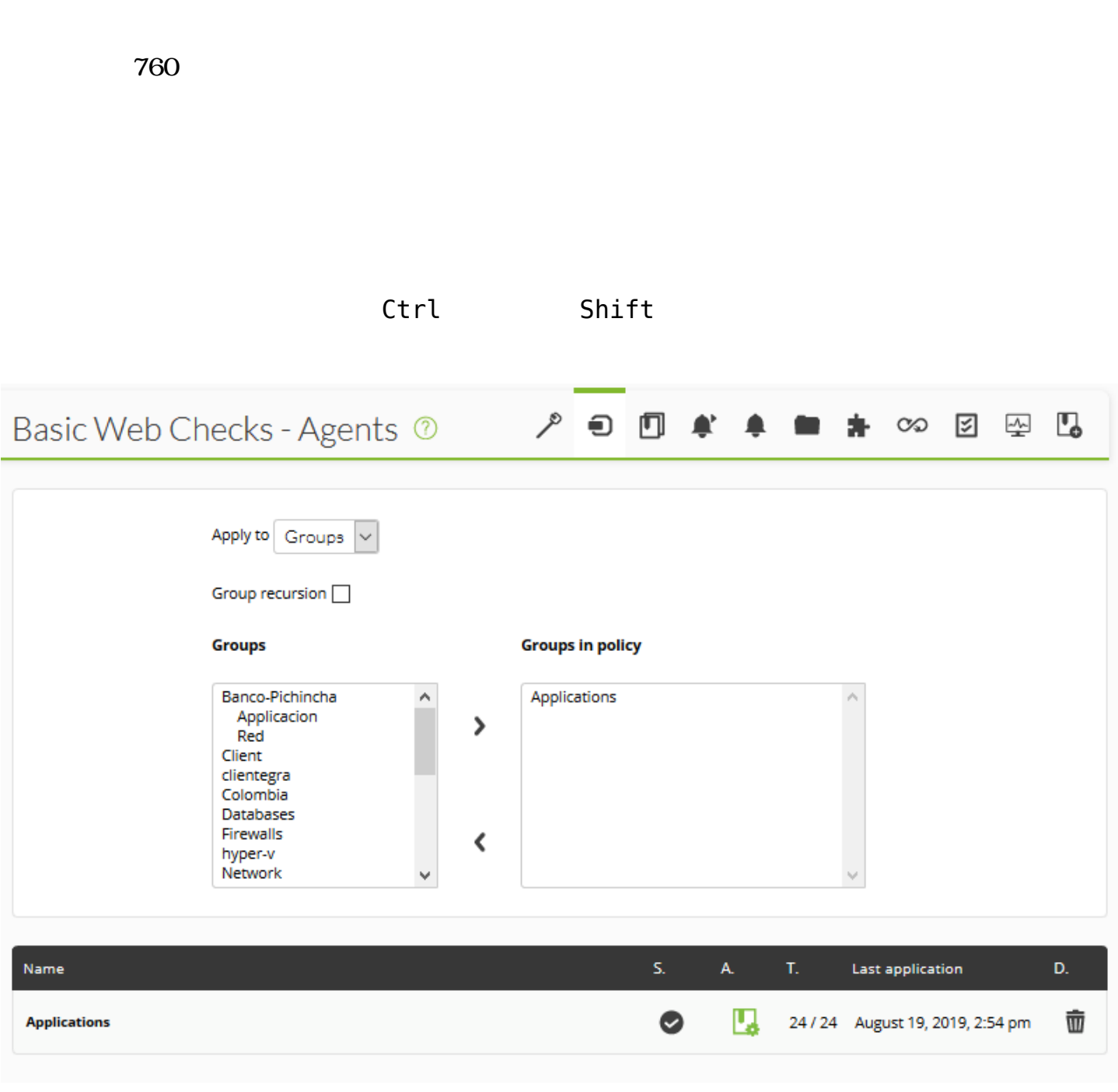

 $\odot$ 

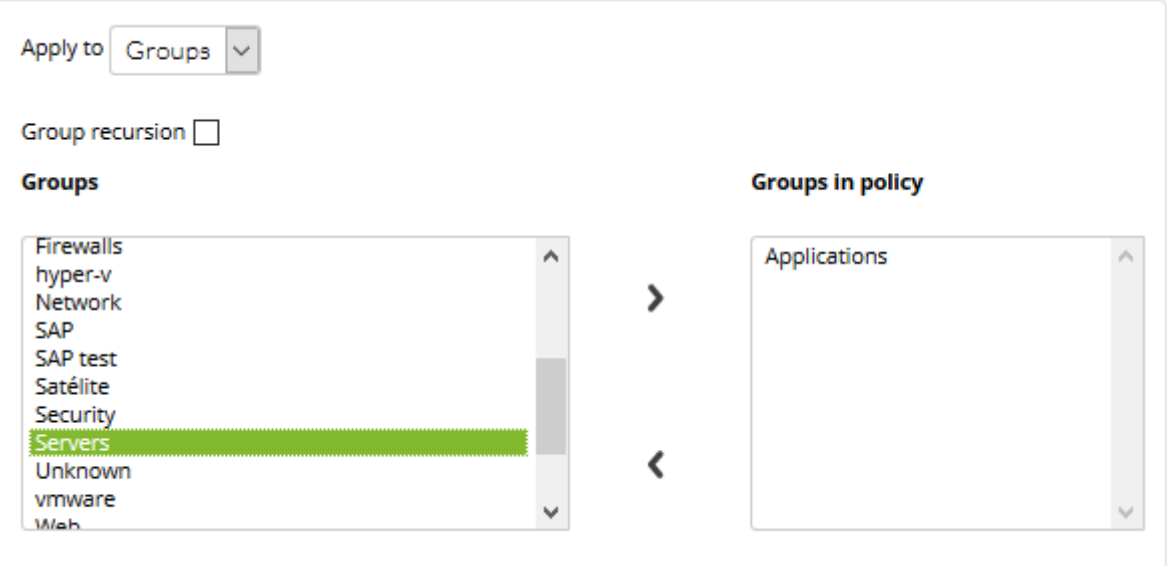

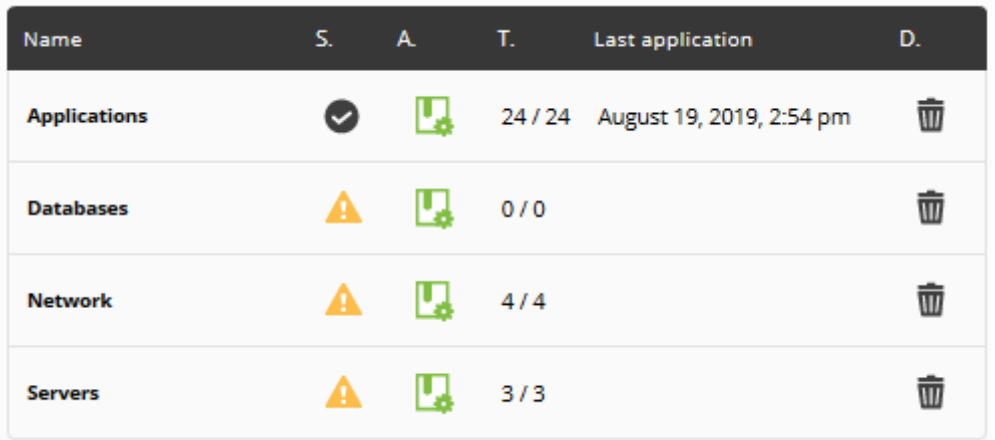

(Name)

S.

A.

T.

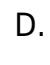

削除/取 ボタン

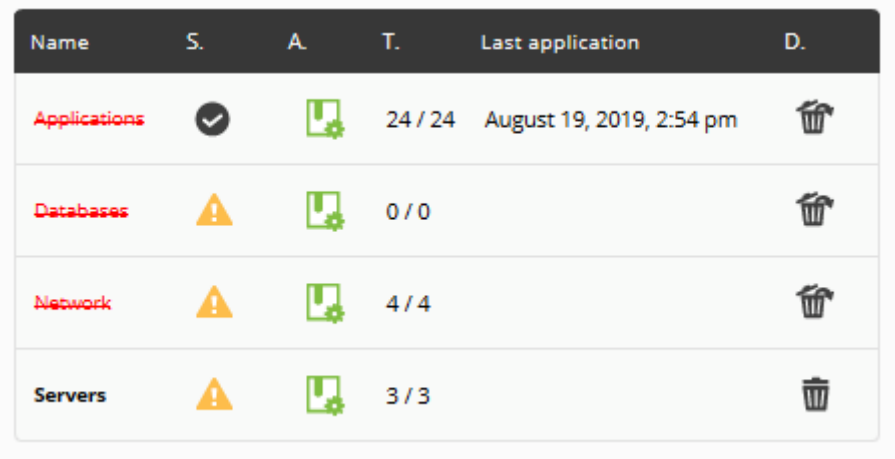

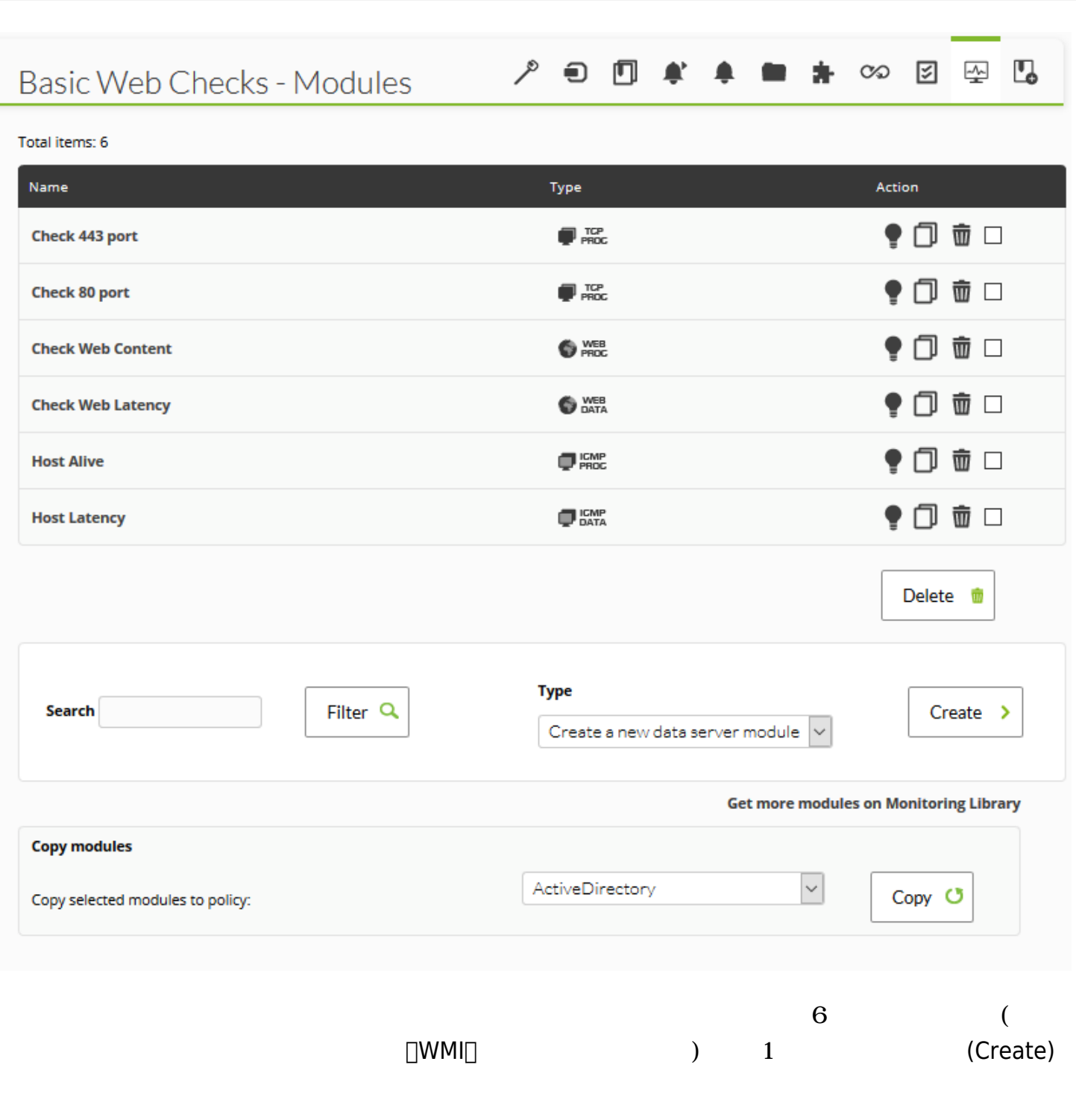

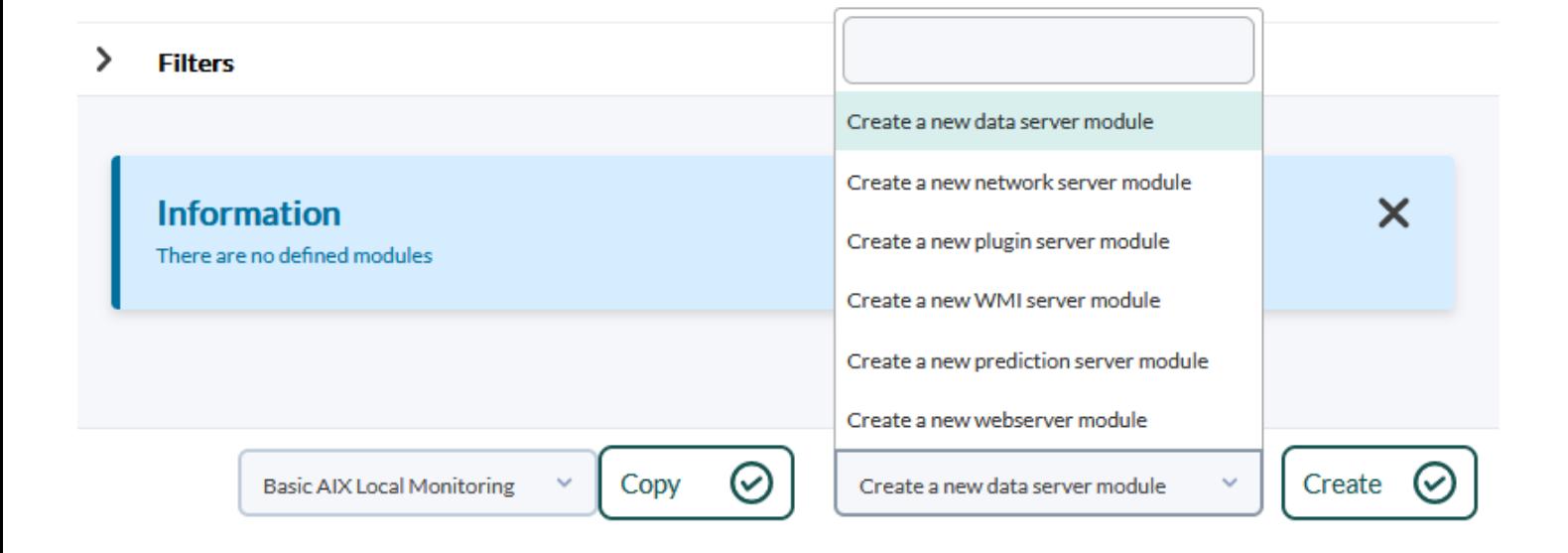

server module)" (Create)

データサーバモジュール 作成するには、"データサーバモジュール 新規作成(Create a new data

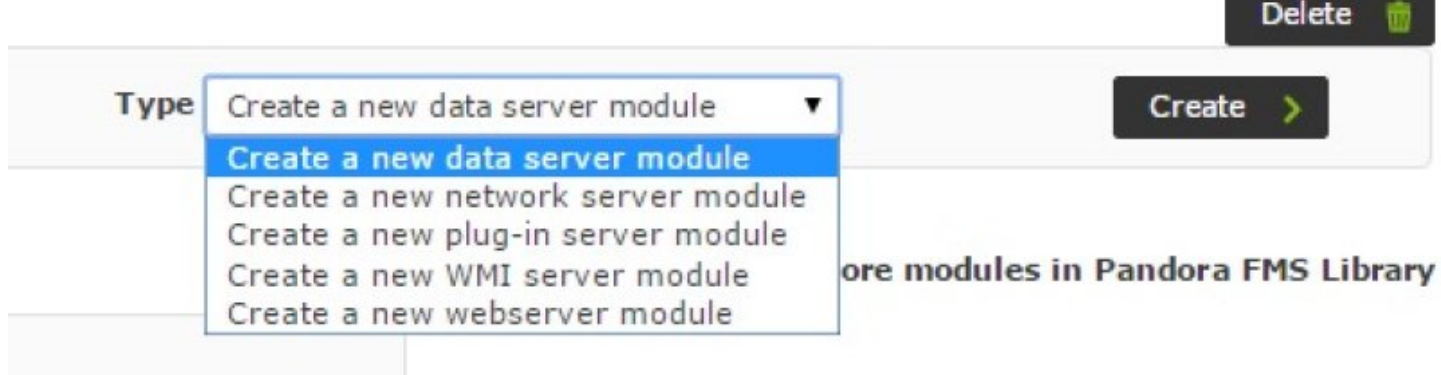

ADD MODULE - DATA SERVER MODULE

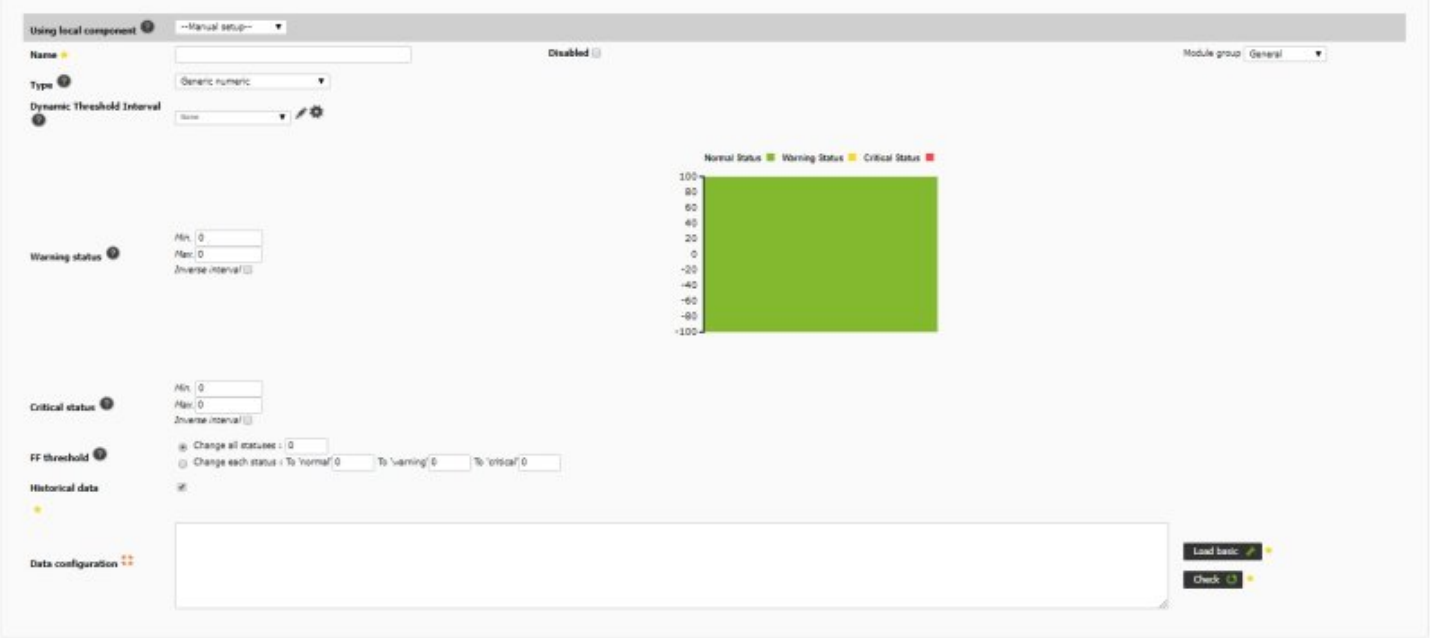

(Advanced Options)

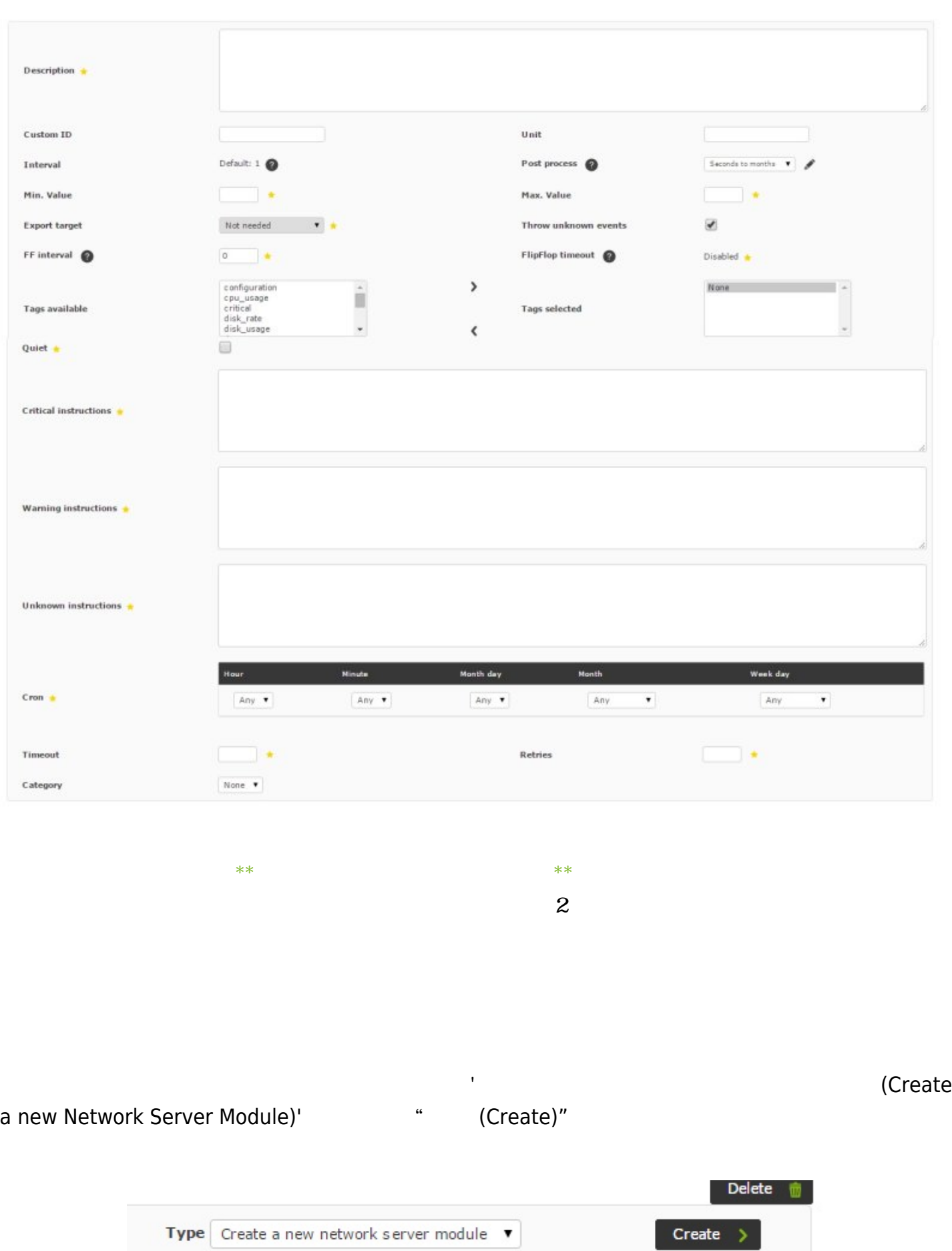

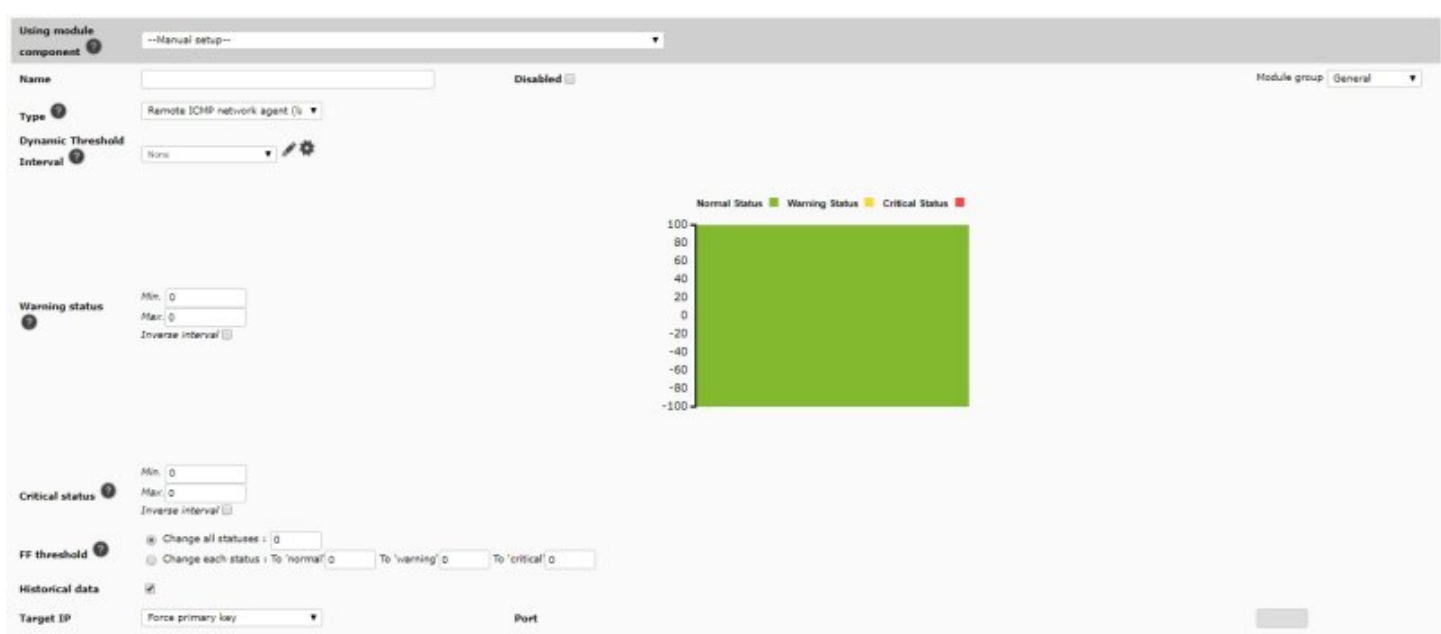

# (Advanced Options)

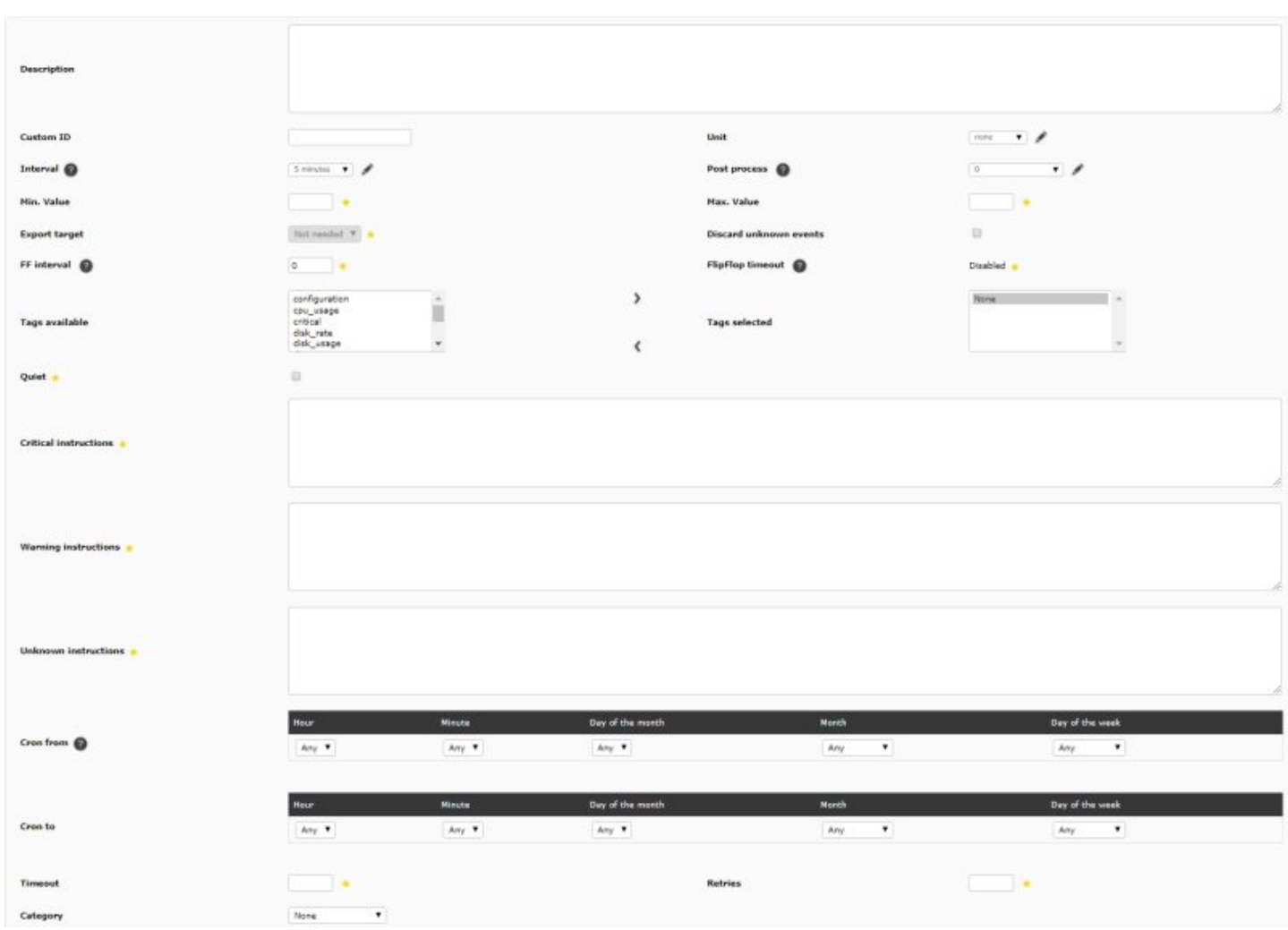

**"** セジュールコンポート(Using module component)"

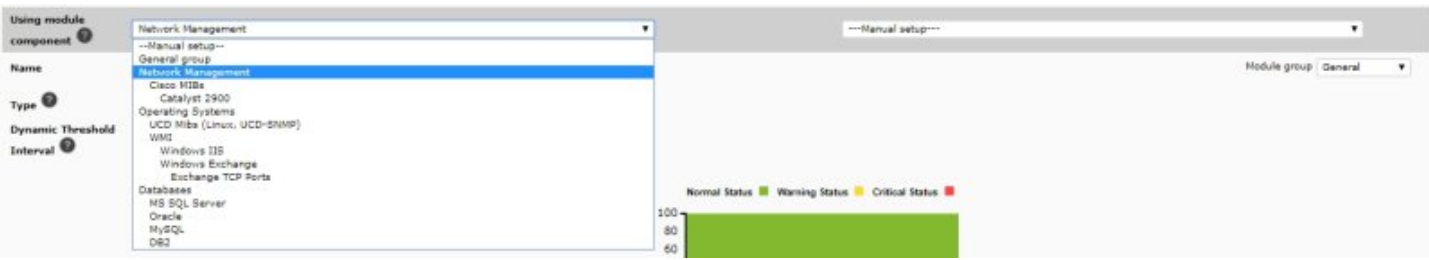

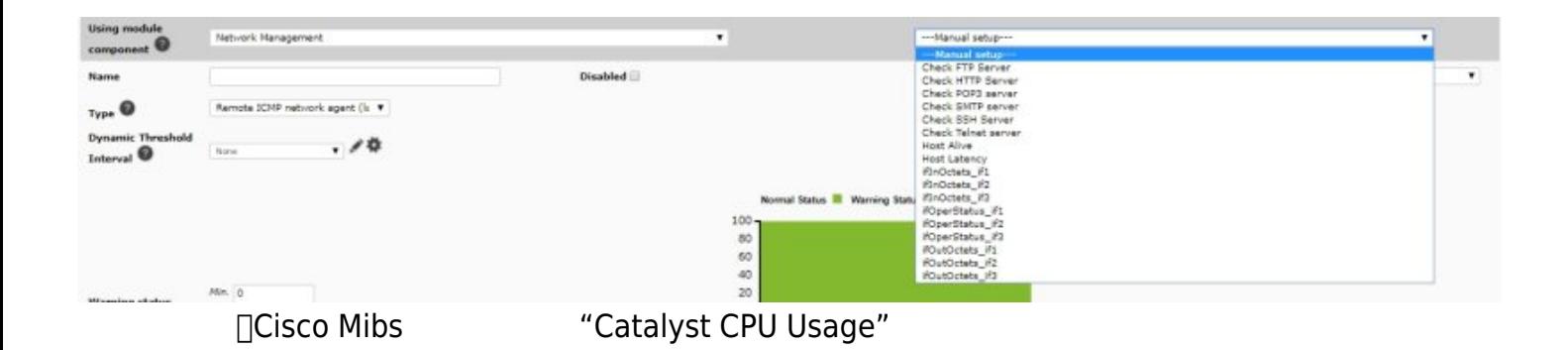

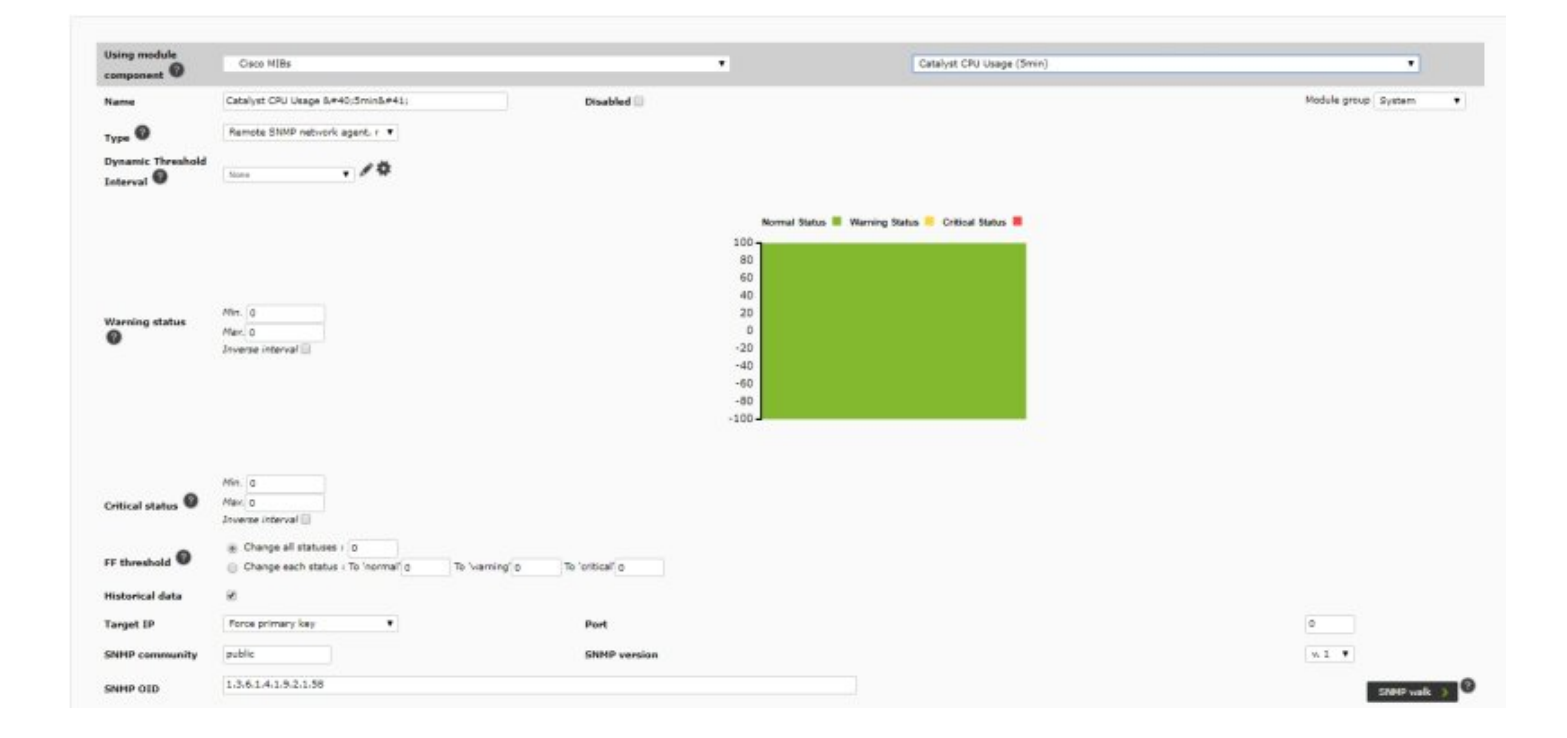

"
(Create)"

 $\odot$ 

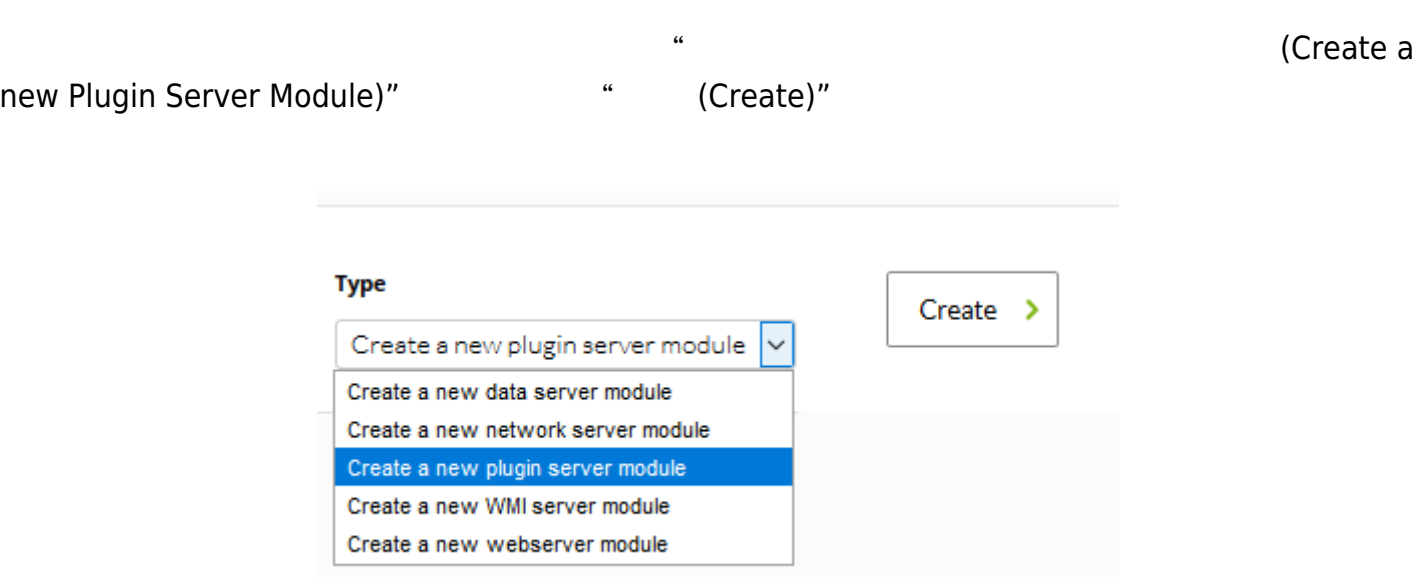

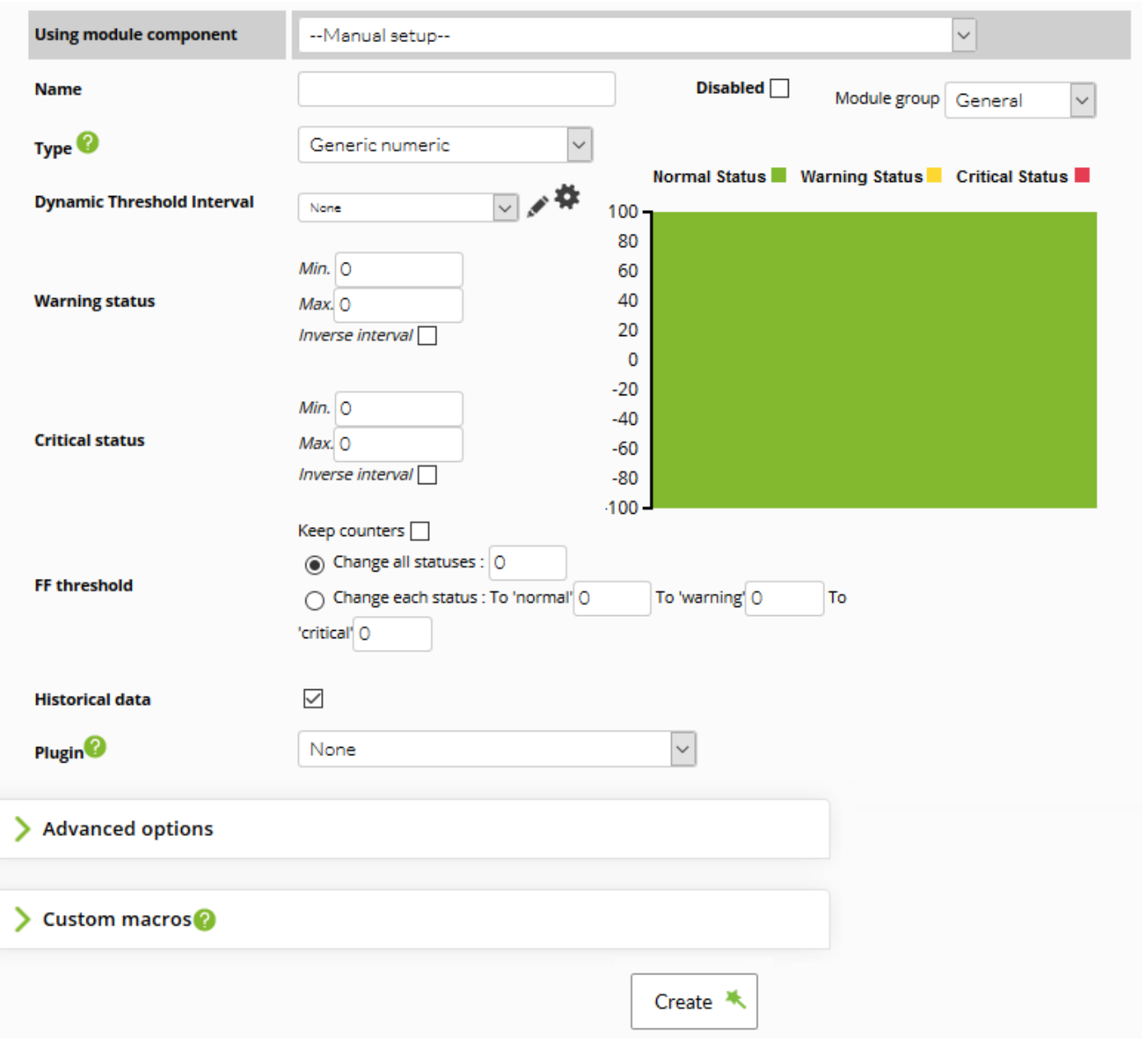

(Advanced Options)

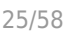

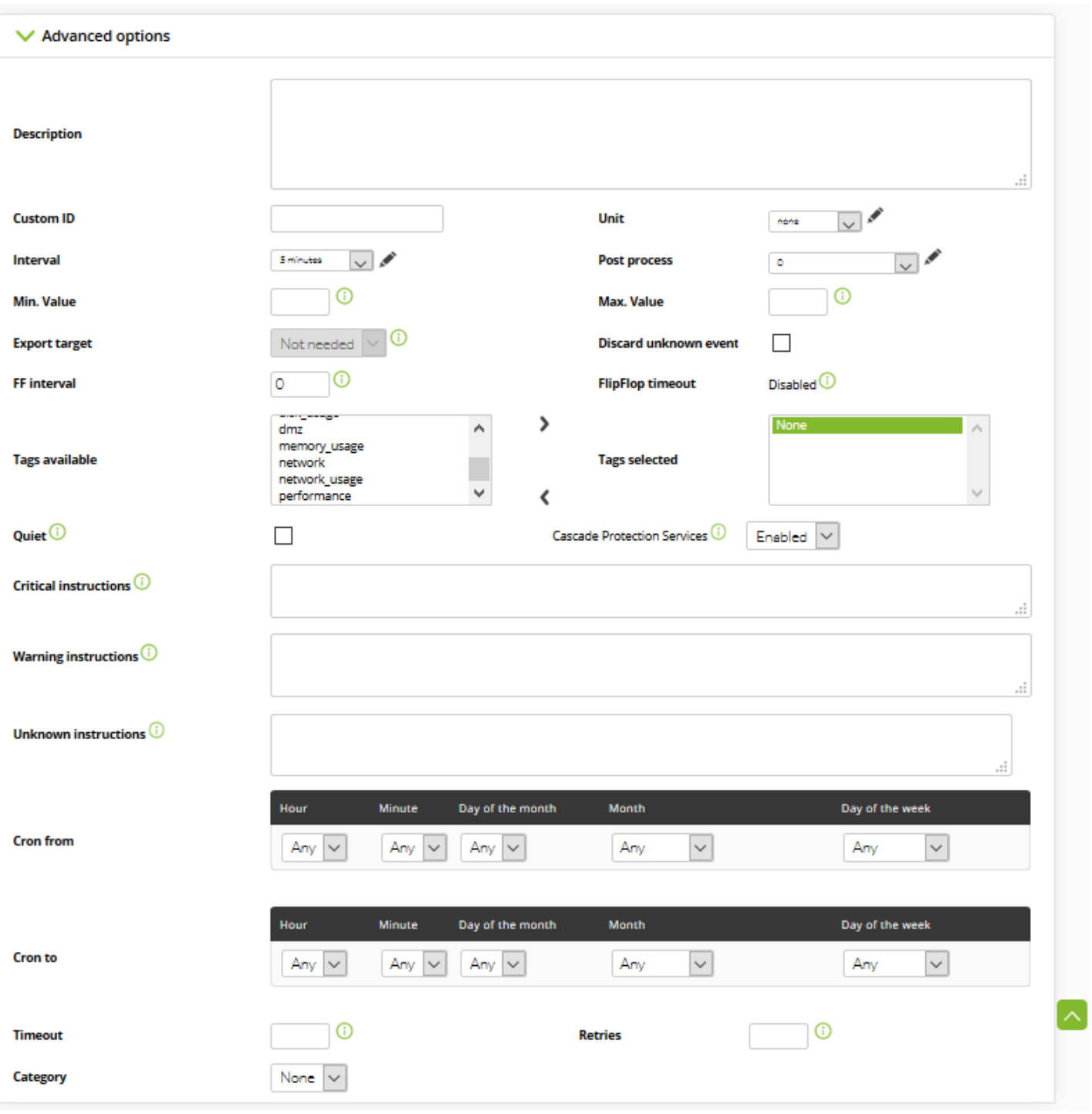

"
(Create)"

 $IP$   $IP$ 

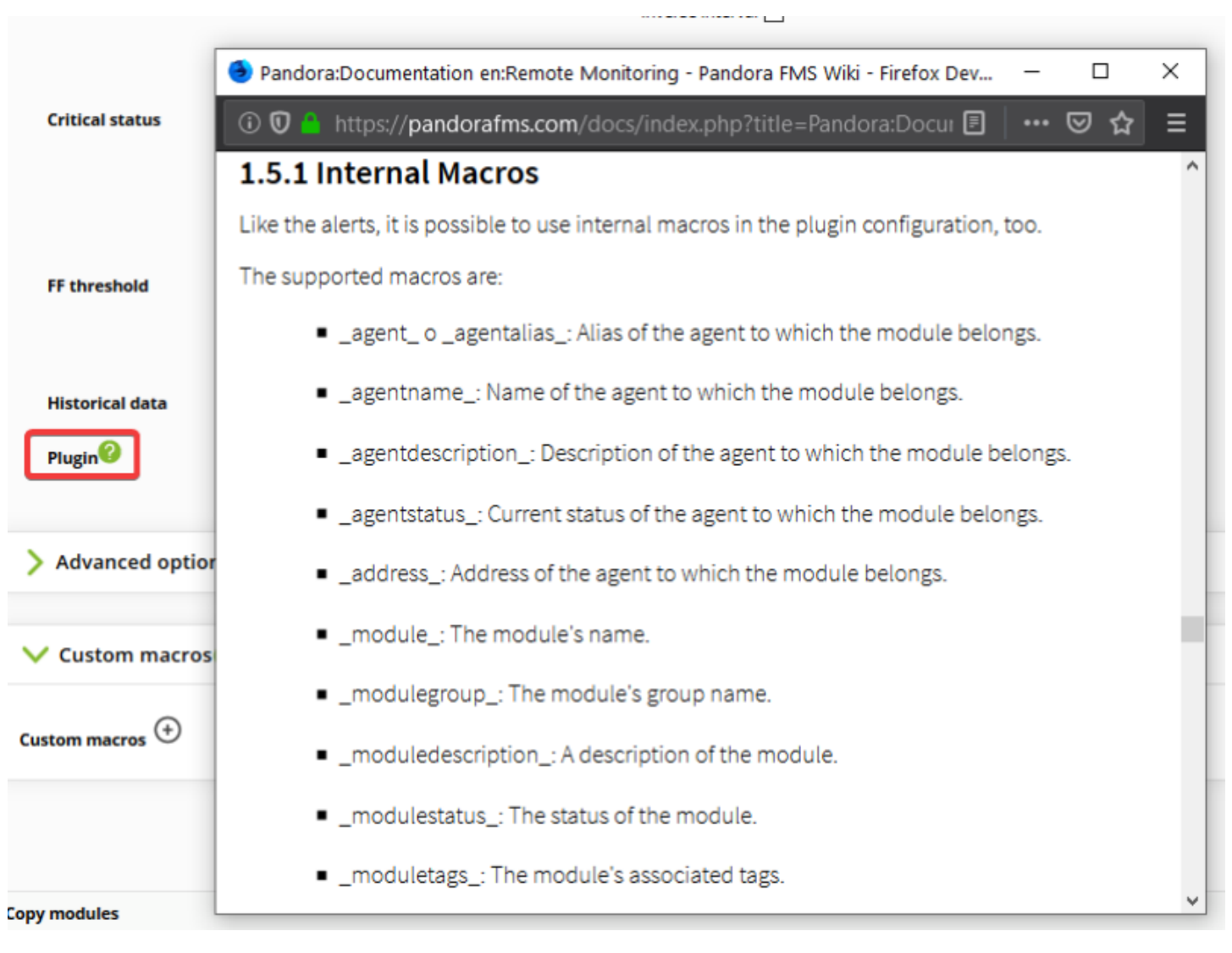

**WMI サーバモジュール 作成**

 $\odot$ 

WMI サーバト レコントランス エコントランス マイナー エコントリック (Create a new WMI サーバール 新規作成) Server Module)"  $\qquad \qquad \text{``\qquad (Create)''$ **Type**  $Create \rightarrow$ Create a new WMI server module  $\overline{\mathsf{v}}$ Create a new data server module Create a new network server module Create a new plugin server module Create a new WMI server module

Create a new webserver module

### ADD MODULE - WMLSERVER MODULE

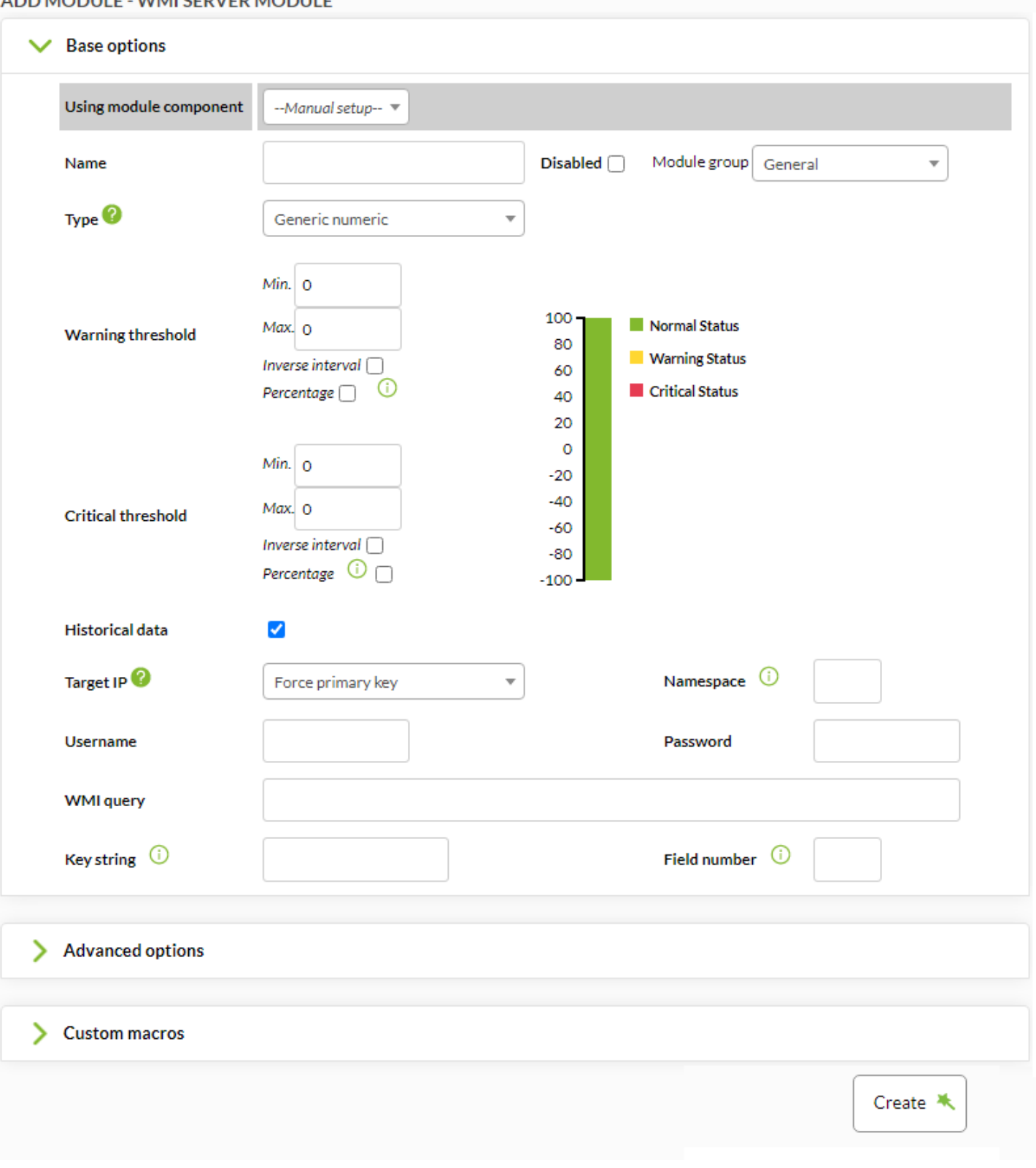

"
and  $(Advanced \text{ Options})$ "

![](_page_27_Picture_65.jpeg)

![](_page_27_Picture_66.jpeg)

(create)"

# Windows

 $W$ MI  $\sim$ 

# ウェブサーバモジュール 作成するには、"ウェブサーバモジュール 新規作成(Create a new Web Server module)" (Create)

![](_page_28_Picture_31.jpeg)

![](_page_29_Picture_30.jpeg)

"
and the Company (Advanced Options)"

![](_page_30_Picture_38.jpeg)

" (Create)"

![](_page_31_Picture_25.jpeg)

![](_page_31_Picture_26.jpeg)

(Update)

 $\backsim$ 

**Disabled** 

### EDIT MODULE - DATA SERVER MODULE Name $@$ CPU % Type<sup><sup>O</sup></sup> Generic numeric (generic\_data) Module group System ⊡≁# **Dynamic Threshold Interval** Normal Status Narning Status Critical Status None 280<br>260<br>240<br>220 Min. 80.00 **Warning status** Max. 90.00 200 Inverse interval 180 160 140 Min. 91.00 120 100 **Critical status** Max. 0.00 80  $\frac{60}{40}$ Inverse interval  $\begin{array}{c}\n 20 \\
 0\n \end{array}$ Keen counters  $\Box$

![](_page_32_Picture_80.jpeg)

" (Delete)"

![](_page_33_Picture_21.jpeg)

Basic Windows Local Monitoring - Inventory modules⑦ ♪ ● □ ● ● ★ ∞ 2 図 ※ 2

![](_page_34_Picture_57.jpeg)

![](_page_34_Picture_3.jpeg)

- (Linked)  $\bullet$
- (Unlinked)  $\bullet$
- (Adopted)  $\bullet$
- (Linked adopted)

![](_page_34_Picture_58.jpeg)

![](_page_35_Picture_37.jpeg)

![](_page_35_Figure_3.jpeg)

 $\alpha$  and  $\alpha$   $\beta$ 

# **Advanced options**

 $\geq$ 

![](_page_36_Picture_31.jpeg)

□ Pandora FMS

![](_page_36_Picture_32.jpeg)

![](_page_37_Picture_23.jpeg)

 $($ 

### Basic Windows Local Monitoring - Alerts ② ♪ ● 回 ■ ▲ • ∞ 2 2 4

### Total items: 9

![](_page_38_Picture_28.jpeg)

(Add)

![](_page_39_Figure_2.jpeg)

### Total items: 3

<span id="page-39-0"></span>![](_page_39_Picture_43.jpeg)

![](_page_40_Figure_2.jpeg)

Add  $\overline{ }$ 

 $\overline{\mathbf{2}}$   $\overline{\mathbf{2}}$   $\overline{\mathbf{3}}$   $\overline{\mathbf{4}}$   $\overline{\mathbf{5}}$   $\overline{\mathbf{6}}$   $\overline{\mathbf{2}}$   $\overline{\mathbf{6}}$   $\overline{\mathbf{6}}$   $\overline{\mathbf{6}}$   $\overline{\mathbf{7}}$   $\overline{\mathbf{8}}$   $\overline{\mathbf{6}}$   $\overline{\mathbf{8}}$   $\overline{\mathbf{6}}$   $\overline{\mathbf{8}}$   $\overline{\mathbf{6}}$   $\overline{\mathbf{8}}$   $\overline{\$ 

 $(Add)$ 

 $\odot$ 

![](_page_40_Picture_118.jpeg)

 $\mathcal{R} = \mathcal{R} = \mathcal{R}$ 

 $\mathfrak{g}$  and  $\mathfrak{g}$  and  $\mathfrak{g}$  a

 $\bigcirc$ 

# NG 766  $1$ えば、エージェントモジュール:  $2 \angle$ policy1 ų □ ■ ▼  $\mathcal{L}_{\mathcal{F}}$  $\,1\,$ policy<sub>2</sub>  $\mathbf{E}$  $\bullet$ 口面子  $\,1\,$  $\bullet$ POLICE 1 - EXTERNAL ALERTS <sup>1</sup>  $\begin{picture}(150,10) \put(0,0){\line(1,0){10}} \put(15,0){\line(1,0){10}} \put(15,0){\line(1,0){10}} \put(15,0){\line(1,0){10}} \put(15,0){\line(1,0){10}} \put(15,0){\line(1,0){10}} \put(15,0){\line(1,0){10}} \put(15,0){\line(1,0){10}} \put(15,0){\line(1,0){10}} \put(15,0){\line(1,0){10}} \put(15,0){\line(1,0){10}} \put(15,0){\line($  $\Box$  $\ast$ ≝ Alert control filter Total items: 1

![](_page_41_Picture_264.jpeg)

 $\sim$  2  $\sim$  0  $\sim$  0  $\sim$ 

 $1$  and  $2$  and  $2$  and  $2$  and  $2$  and  $2$  and  $2$  and  $2$  and  $2$  and  $2$  and  $2$  and  $2$  and  $2$  and  $2$  and  $2$  and  $2$  and  $2$  and  $2$  and  $2$  and  $2$  and  $2$  and  $2$  and  $2$  and  $2$  and  $2$  and  $2$  and  $2$  and  $2$  a

### [www.pandorafms.com](https://pandorafms.com/) 43/58

![](_page_42_Figure_3.jpeg)

<span id="page-43-0"></span>![](_page_43_Picture_41.jpeg)

Basic Windows Local Monitoring - Agent plugins ⑦ ♪ ● ■ ▲ ▲ ■ ★ ∞ 2 至 2

<span id="page-44-0"></span>![](_page_44_Picture_54.jpeg)

 $\bullet$ 

 $\bigcirc$ 

# (Configuration)

![](_page_44_Picture_55.jpeg)

(Create)

→ (Collections)

 $\equiv$ 

春

# MANAGER CONFIGURATION > NEW

![](_page_45_Picture_100.jpeg)

(Create)

![](_page_45_Picture_101.jpeg)

![](_page_46_Figure_2.jpeg)

<span id="page-46-0"></span> $(Resources) \rightarrow$  (Manage agents) (Collection)

 $\odot$ 

![](_page_47_Figure_1.jpeg)

![](_page_47_Figure_2.jpeg)

![](_page_47_Figure_3.jpeg)

### $(Add)$

FCE

Q File collection example

![](_page_47_Picture_89.jpeg)

For documentation purpose

 $^\copyright$ 

А

壶

 $\odot$ 

## (Status) クリケット アイコン またま きょうしゅう しょうしゅう しょうしゅう しょうしゅう しょうしゅう しょうしゅう しょうしゅう しょうしゅう しょうしょく

![](_page_48_Picture_70.jpeg)

![](_page_48_Picture_4.jpeg)

fc\_1383033439

# %ProgramFiles%\pandora\_agent\collections\fc\_13830334393

# unzip.exe  $3.2$

# %ProgramFiles%\pandora\_agent\utils

 $\kappa$  "

 $\mathsf{md5}}$ 

です。 Pandora FMS ウェブコンソール コレクション 作成すると、md5 ハッシュ 作成され、

□Pandora FMS

使用した です:

 $\mathsf{md5}}$ 

 $\Box$ md5  $\Box$ md5  $\Box$ 

<span id="page-50-0"></span>![](_page_50_Picture_12.jpeg)

<span id="page-51-0"></span>![](_page_51_Picture_74.jpeg)

![](_page_52_Picture_13.jpeg)

![](_page_53_Picture_111.jpeg)

![](_page_53_Picture_112.jpeg)

 $\odot$ 

# Threads dedicated to WMI polling wmi\_threads 5

# Secondary server configuration

#===============================

# If secondary\_mode is set to on\_error, data files are copied to the secondary

# server only if the primary server fails. If set to always, data files are

# always copied to the secondary server.

#secondary\_mode on\_error

#secondary\_server\_ip localhost

#secondary\_server\_path /var/spool/pandora/data\_in

#secondary\_server\_port 41121

#secondary\_transfer\_mode tentacle

#secondary\_server\_opts

#INIT add host add host 192.168.50.45 192.168.50.45 #INIT ignore\_host ignore\_host 192.168.50.9 #INIT delete\_host delete\_host 192.168.50.5

# File collections file\_collection test5 file\_collection test2

Update **C** 

 $m$ anagement) →  $(Agent management)$ 

Pandora FMS 729 OUM  $[]$ :ja:documentation:pandorafms:command\_center:01\_introduction|  $\begin{array}{ccc} \hline \end{array}$ 

Ā

## (Collections)

 $\bigcirc$ 

fat\_collection

test\_merge

Total items: 4

![](_page_54_Picture_93.jpeg)

 $\bullet$ 

 $\bullet$ 

fat\_collection

test\_merge

![](_page_54_Figure_4.jpeg)

![](_page_55_Picture_13.jpeg)

### www.**pandorafms**.com 57/58

![](_page_56_Picture_18.jpeg)

![](_page_56_Picture_19.jpeg)

![](_page_57_Picture_19.jpeg)